## ESCUELA SUPERIOR POLITECNICA DEL LITORAL

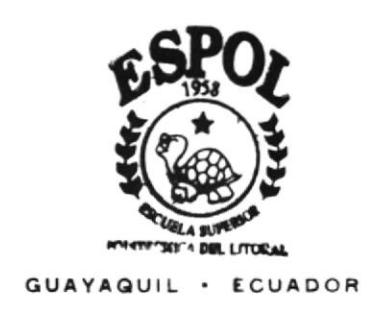

### PROGRAMA DE TECNOLOGIA EN COMPUTACION

# TESIS DE GRADO

Previo a la Obtención del Título de: TECNOLOGO EN DISEÑO GRAFICO Y PUBLICITARIO

TEMA:

PAGINA WEB "COLEGIO GUILLERMO ORDONEZ GOMEZ"

MANUAL DE MEMORIA DE DISEÑO

Autor:

Favier Paul Lituma Echeverria

Director:

Anl. Alex Espinoza Cárdenas

2002

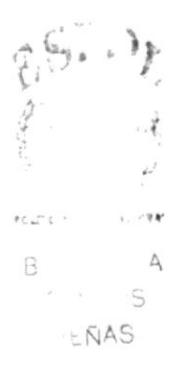

 $7004.68$  $LITW$ 

# **DEDICATORIA**

A mis padres quienes me cuidaron y ayudaron, a mi abuela que en la gloria del señor me protege y cuida con mucho afecto, a ellos les debo mis logros.

**Xavier Lituma** 

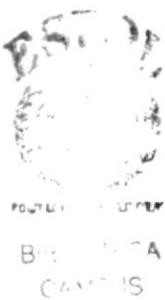

PEÑAS

# **AGRADECIMIENTOS**

A nuestras familias por todo el apoyo incondicional que siempre nos brindaron, porque ellos tambien son parte de este trabajo y al fin y al cabo parte de nuestras vidas.

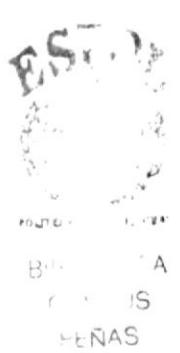

# **DECLARACIÓN EXPRESA**

La responsabilidad por los hechos, ideas y doctrinas expresados en esta Tesis de grado nos corresponde exclusivamente; y el patrimonio intelectual de la misma al PROTCOM (Programa de Tecnología en Computación) de la Escuela Superior Politécnica del Litoral.

(Reglamento de exámenes y títulos de la ESPOL).

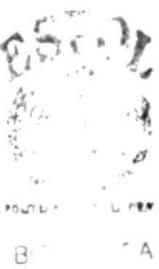

 $\overline{S}$  $\mathcal{L} = \mathcal{L}$  $H + NAS$ 

# FIRMA DEL DIRECTOR DE TESIS

## Anl. Alex Espinoza Cárdenas.

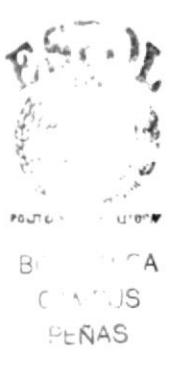

# **FIRMA DEL AUTOR DE TESIS**

*Vavier Stuuna* 

# **TABLA DE CONTENIDO**

### **CAPÍTULO 1**

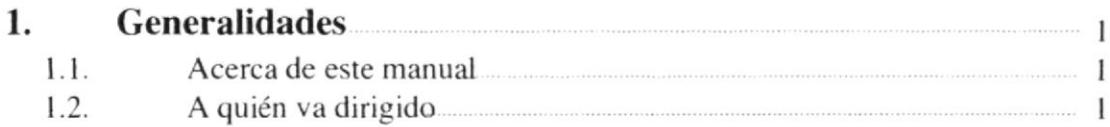

### **CAPÍTULO 2**

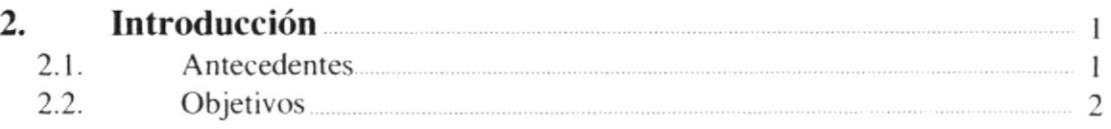

## **CAPÍTULO 3**

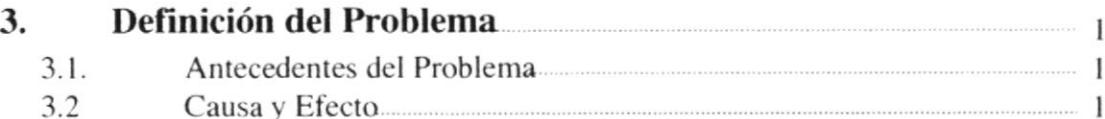

## **CAPÍTULO 4**

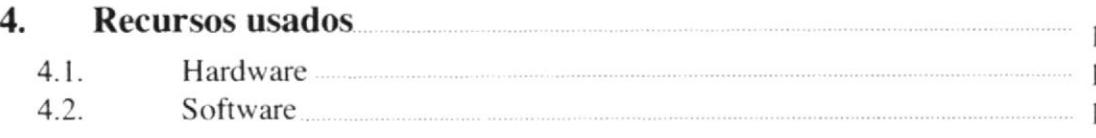

## **CAPÍTULO 5**

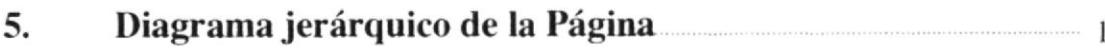

## **CAPÍTULO 6**

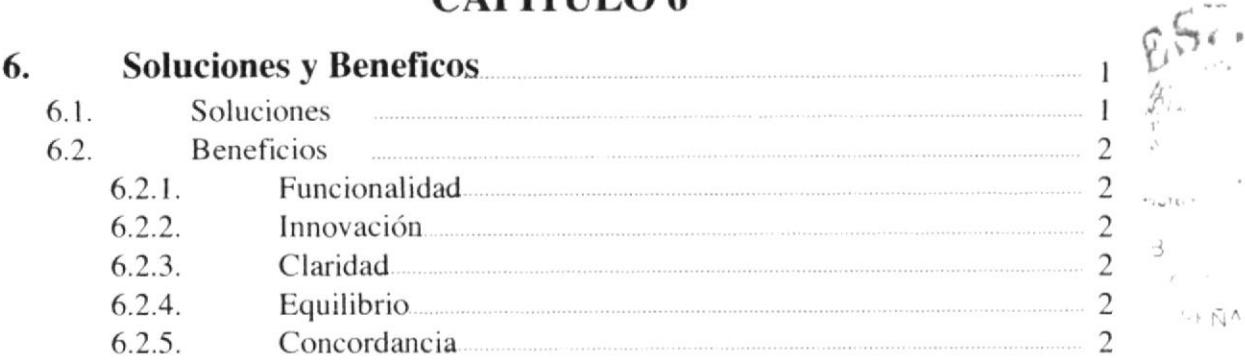

 $\mathfrak{Z}$ 

## CAPITULO 7

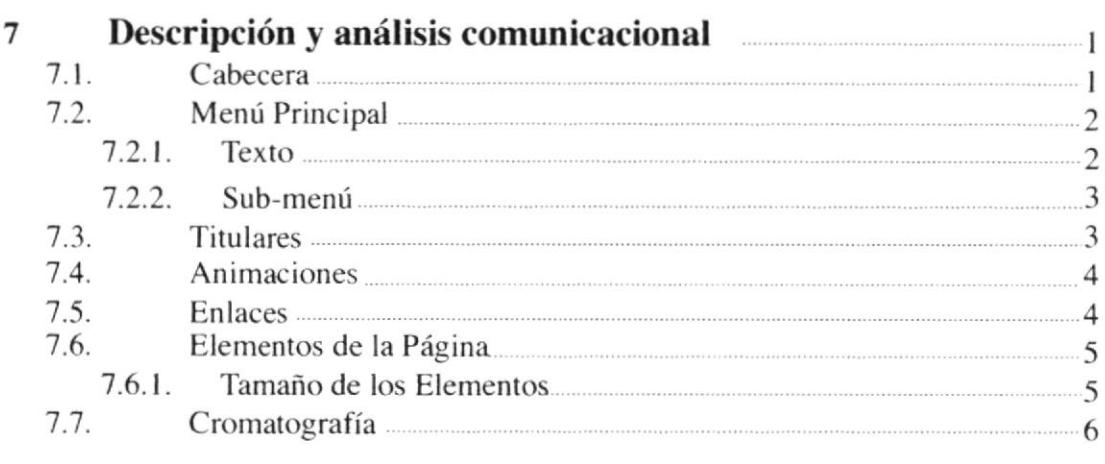

### CAPÍTULO 8

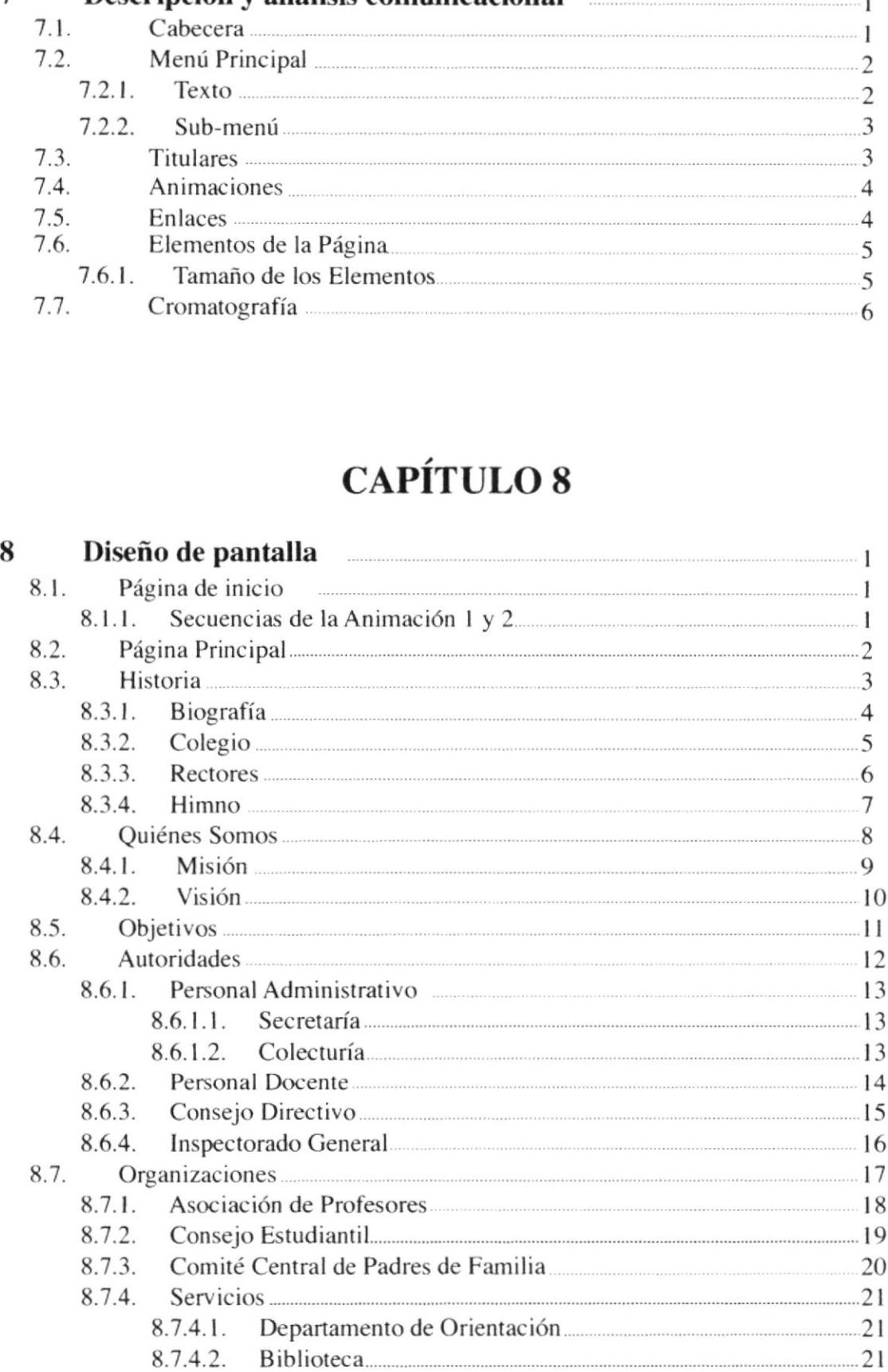

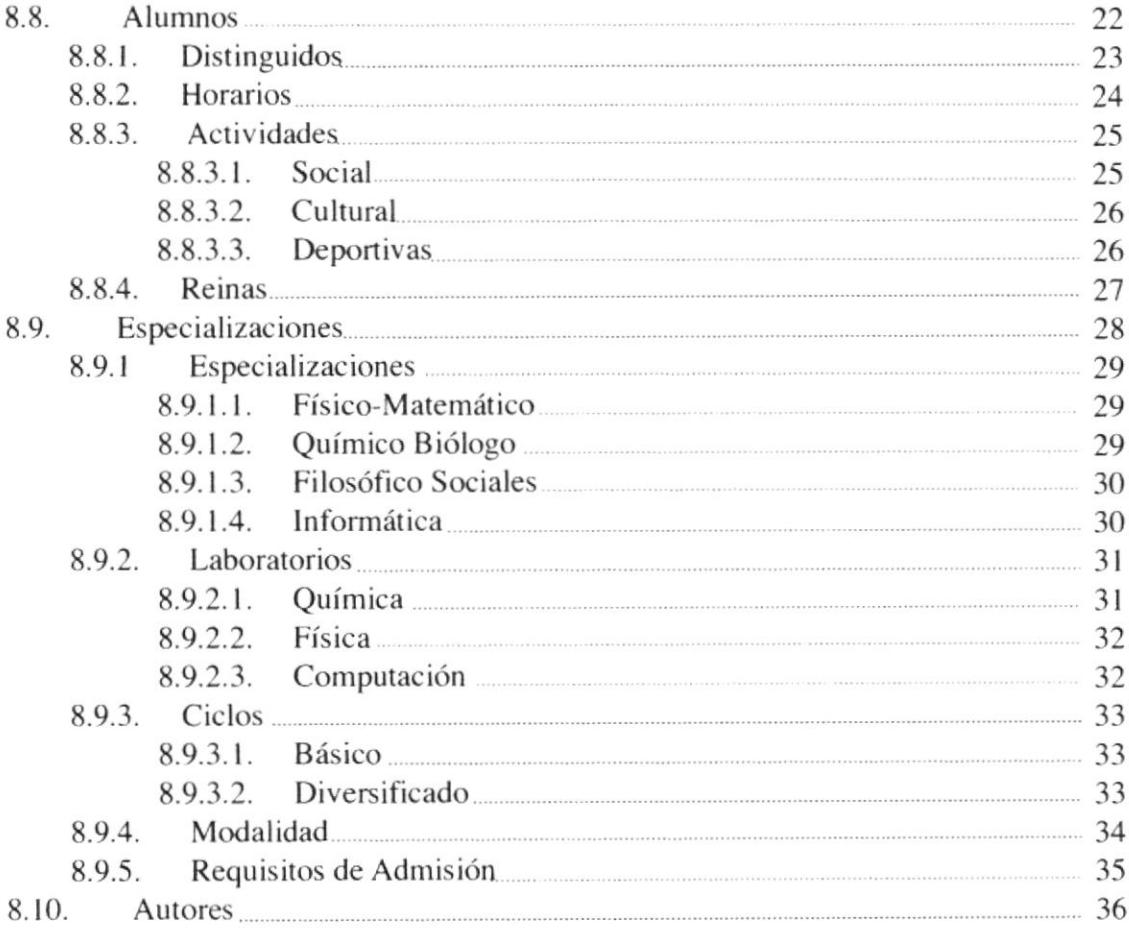

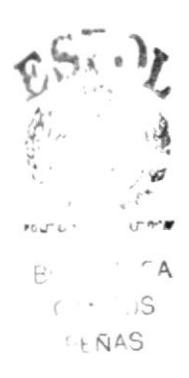

# **INDICE DE FIGURAS**

# **CAPÍTULO 7**

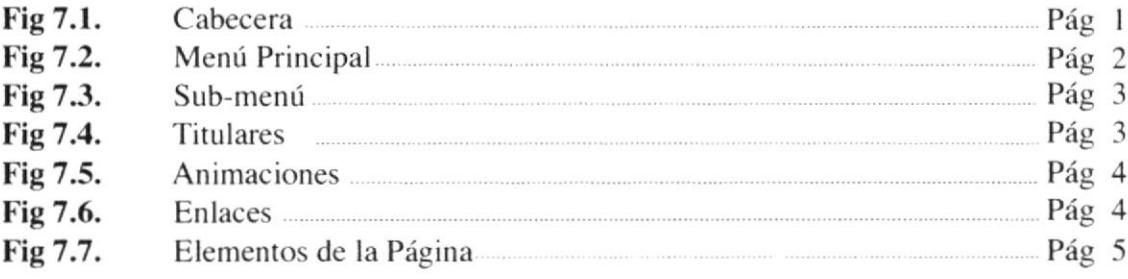

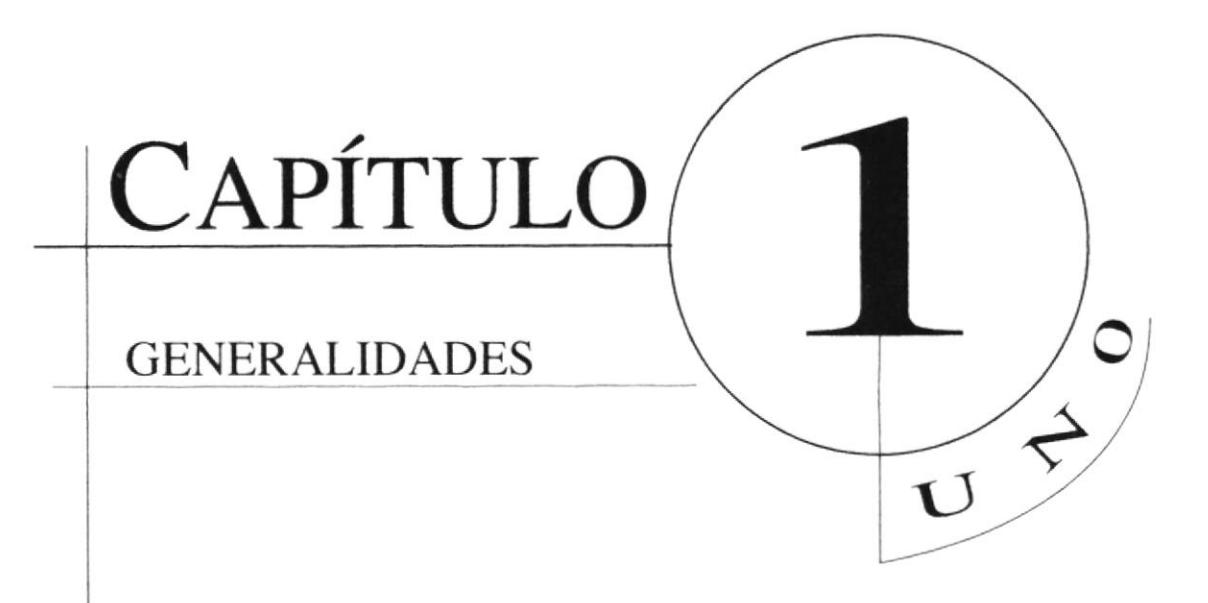

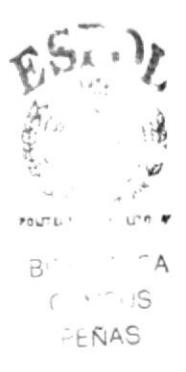

### **1. GENERALIDADES**

#### 1.1. ACERCA DE ESTE MANUAL

El Presente manual sustenta todo el proceso gráfico realizado en la página web del colegio fiscal Guillermo Ordóñez Gómez del cantón Santa Elena, en la cual se sustentara la tipografía, cromática, su diseño estructural y el funcionamiento de la misma.

Además, este manual servira para futuros cambios que desee realizar la institución a partir de los lineamientos aqui expuestos.

### 1.2. A QUIÉN VA DIRIGIDO

- A todos los interesados sean o no profesionales del area gráñca y al público en general que desee conocer el proceso seguido en la elaboración de la página.

- A los futuros encargados de la actualización de de la página, la mismo que servirá de ayuda y conocimiento sobre los parametros requeridos en el diseño.

- A Webmaster, quienes seran los encargados de actualizar y almacenar la infbrmación y <sup>a</sup> aquellas personas que revisarán y calificarán éste manual.

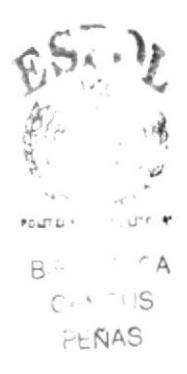

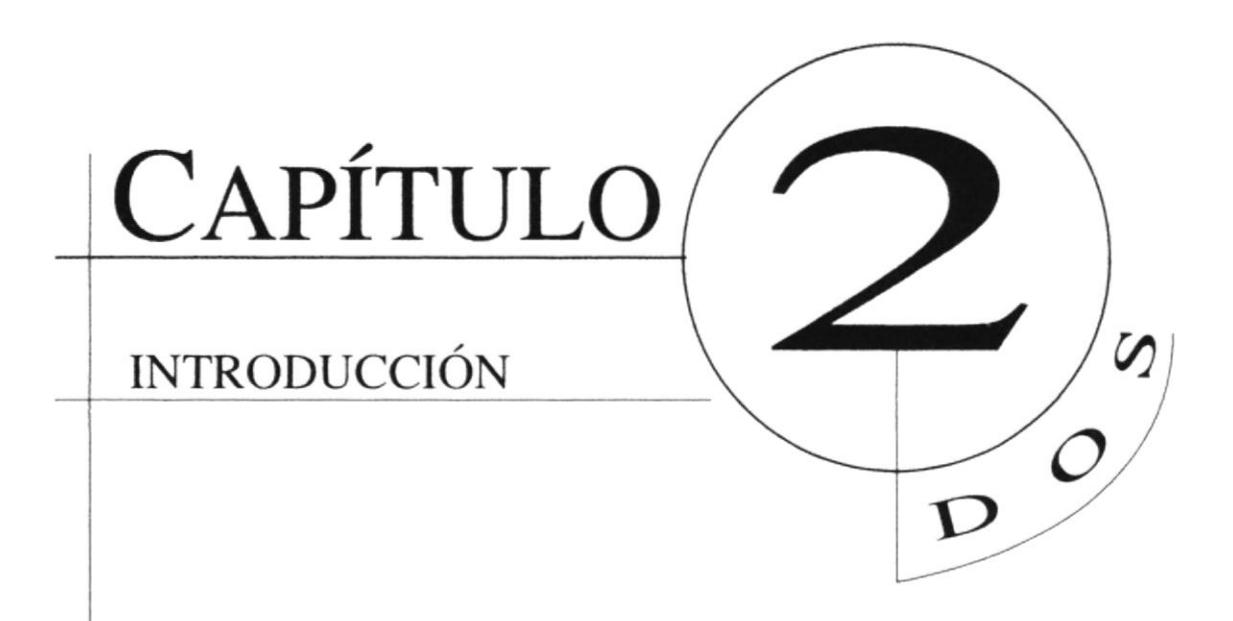

 $\overline{\mathbb{Q}}$ 

## 2. INTRODUCCIÓN

Vivimos en una era donde el uso de las computadoras es cada vez más importante, las generaciones pasan y la tecnología avanza; dentro de esta encontramos el internet como una herramienta fundamental en la busqueda de información rápida y oportuna.

El profesional de Ia rama gráfica deberá estar comprometido con cada nuevo desarrollo para procurar una eficacia comunicacional y de este modo actualizar su conocimiento.

En conclusión. el desarrollo de la página Web está dada en base a las tendencias  $e$ xistente en el uso de los softwares empleados y bajo conceptos cromáticos,

### 2.1. ANTECEDENTES

En el año de 1952, en el Gobierno del Dr. José María Velasco Ibarra, La idea de la creación de un colegio Técnico Profesional cruzaba por la mentes de grandes santaelenences como Don Eleno Suárez, Lcdo. Pedro Cucalón y Don Angel Yagual Borbor. Su objetivo, que la juventud caminara por mejores sendas y es asi que en forma objetiva crearon este establecimiento educacional con las ramas de FISICO MATEMATICO, QUIMICO BIOLOGO, FILOSOFICO SOCIALES, <sup>e</sup> INFORMÁTICA.

Desde sus 42 años de creación la misión fundamental del colegio es la de formar a la juventud en los campos de la ciencia, cultura, deporte y su convivir diario, construyendo los pilares en su formación intelectual y corporal.

Hay expresiones que nacen de lo más profundo del corazón, pues cuando los que representa al pueblo desean hacer algo positivo, deben llegar si es posible al sacrificio <sup>1</sup>personal. estas son sin lugar a dudas los valores humanos que deben cultivarse para realizar las obras que beneficien a la colectivad.

 $\mathfrak{g}$  $\mathfrak{s}$ . ) ..t  $\Delta$ R  $|I|$ PEÑAS

#### **2.2. OBJETIVOS**

- Aportar con el reconocimiento del Cuillermo Ordónez Cómez (GOG) como una institución de prestigio y mostrar los servicios que ofrece a la comunidad.

- Dar a conocer una página completamente funcional, clara y concisa en información referente al colegio GOG.

- Atraer al público en general, que demuestre una actitud positiva hacia la página Web.

- Desarrollar en el visitante una comunicación efectiva, sin mucha información para procurar no aburrir con datos nada intersantes.

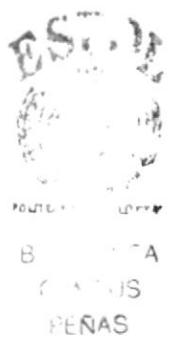

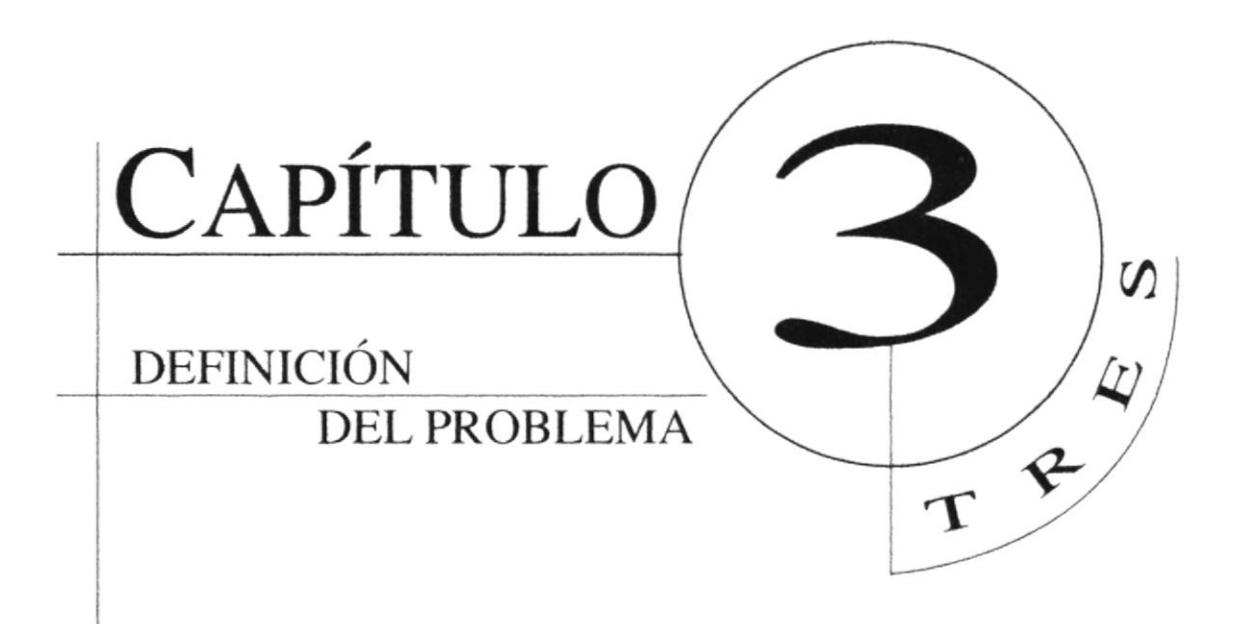

### **ROB**

## 3.1. ANTECEDENTES DEL PROBLEMA  $\phi$

Como parte del proyecto de graduación se decidió trabajar en el desarrollo de la página web del colegio "Guillermo Ordónez Gómez" con la participación de estudiantes de la carrera de Programación extensión Santa Elena y Diseño Gráfico, los primeros se encargarian de armar y montar la página en internet y la del diseñador la parte gráfica; cromática, tipografica y de diagramación. La misma que se empezaba de cero, ya que la institución no poseía página alguna.

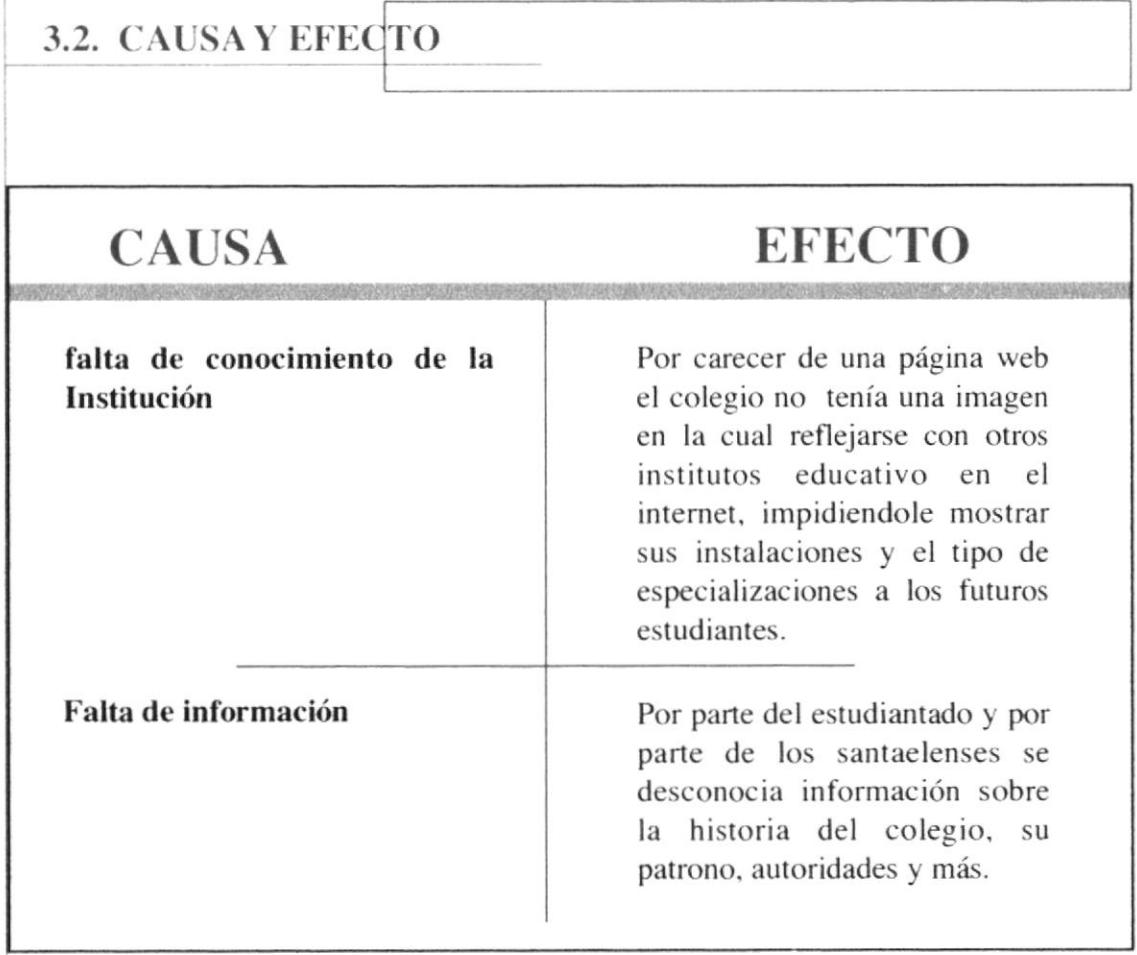

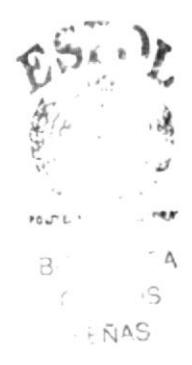

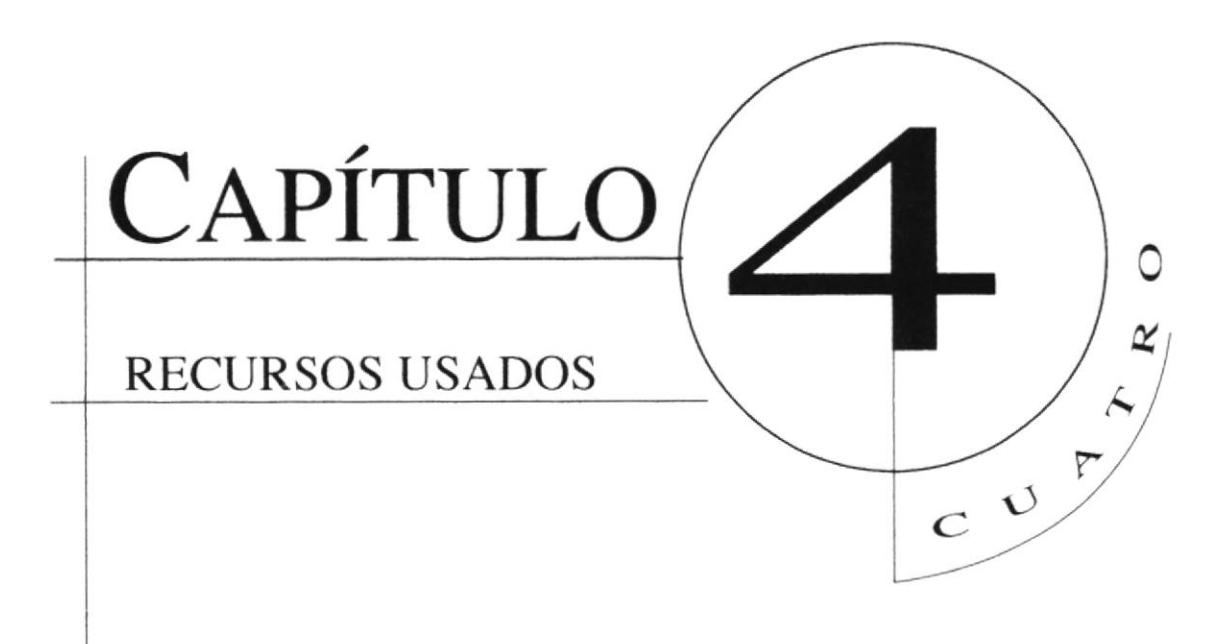

### **4. RECURSOS USADOS**

#### **4.1. HARDWARE**

Scanner UMAX

Computador Macintosh Modelo Power Mac G-4 provisto de 128 MB de memoria RAM y 9.55 GB de memoria en disco duro.

**4.2. SOFTWARE** 

Sistema Operativo Mac-OS 9.1

Software de Ilustración (Adobe Illustrator 8.0)

Software de Retoques de Imagenes (Adobe Photoshop 6.0)

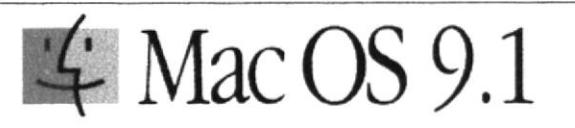

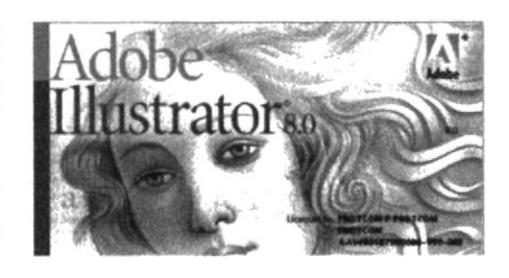

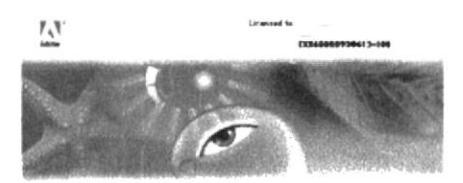

Adobe<sup></sup> Photoshop<sup>6.0</sup>

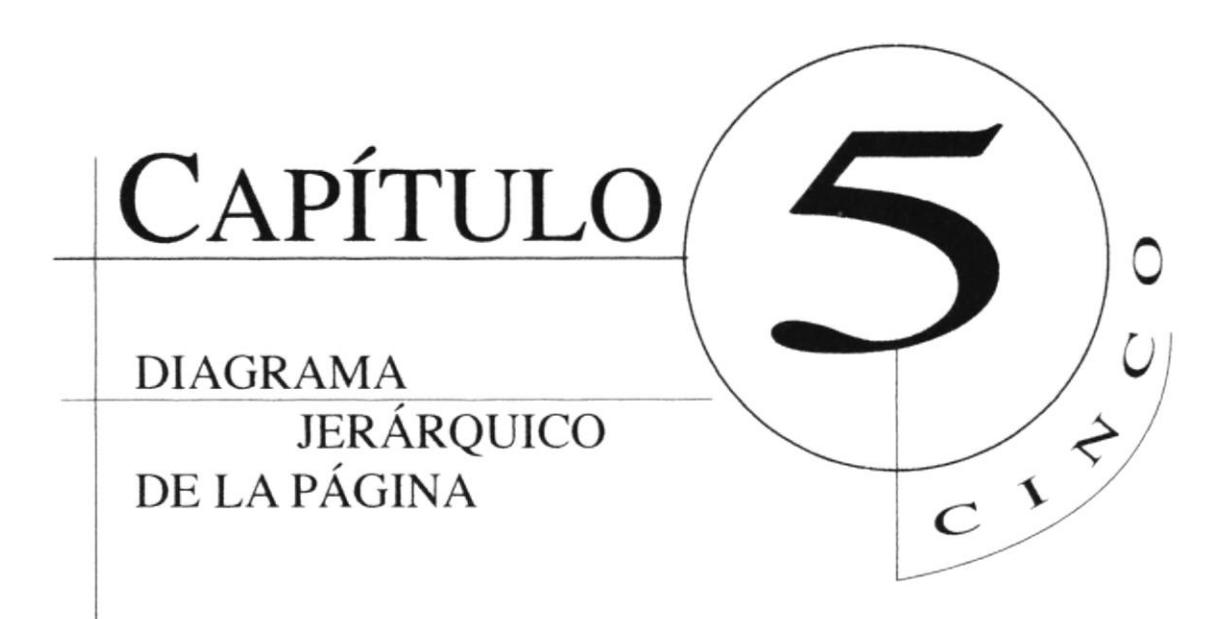

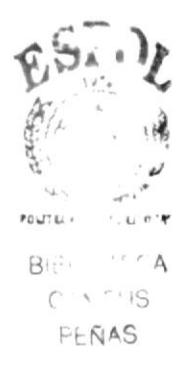

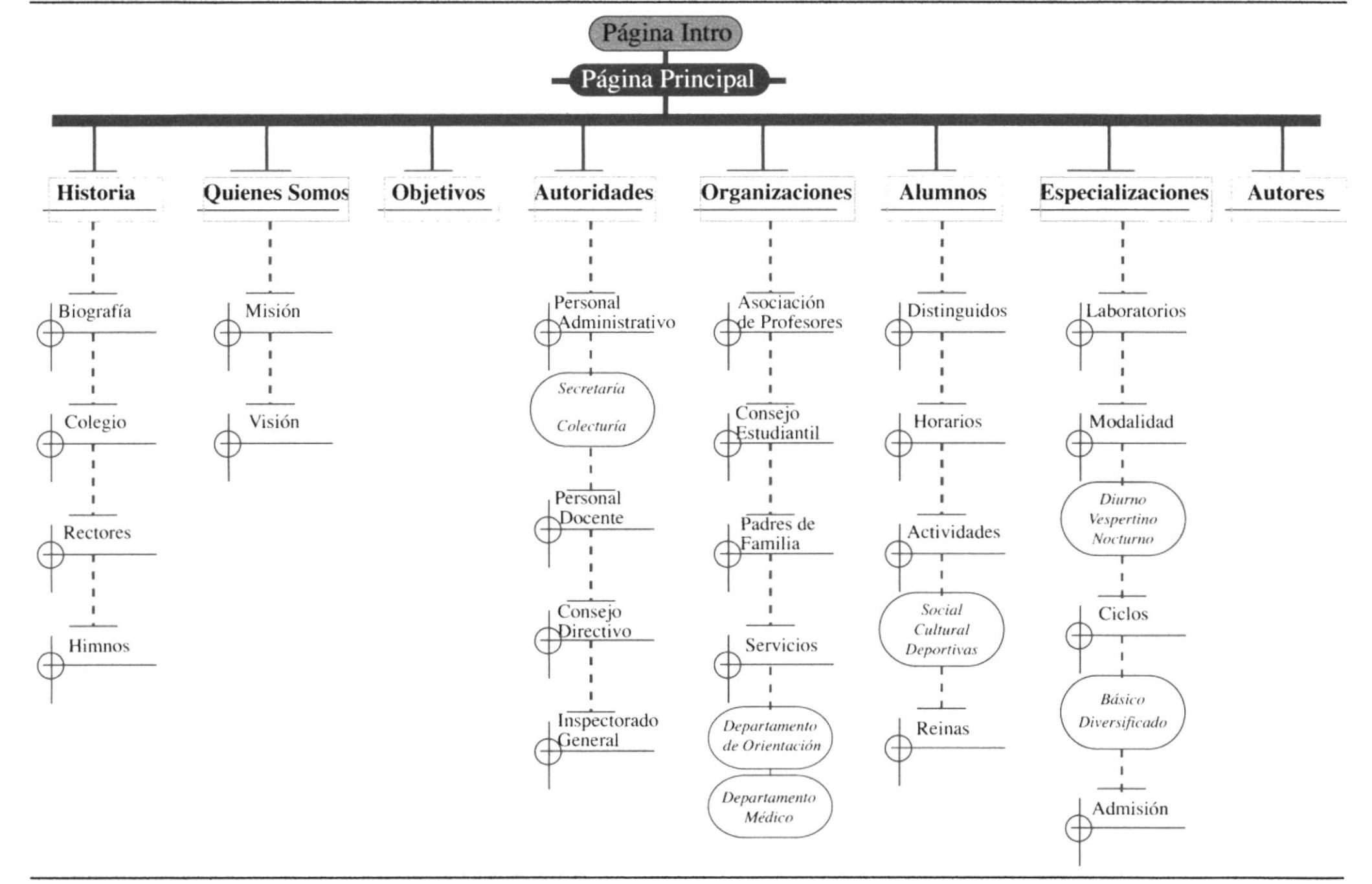

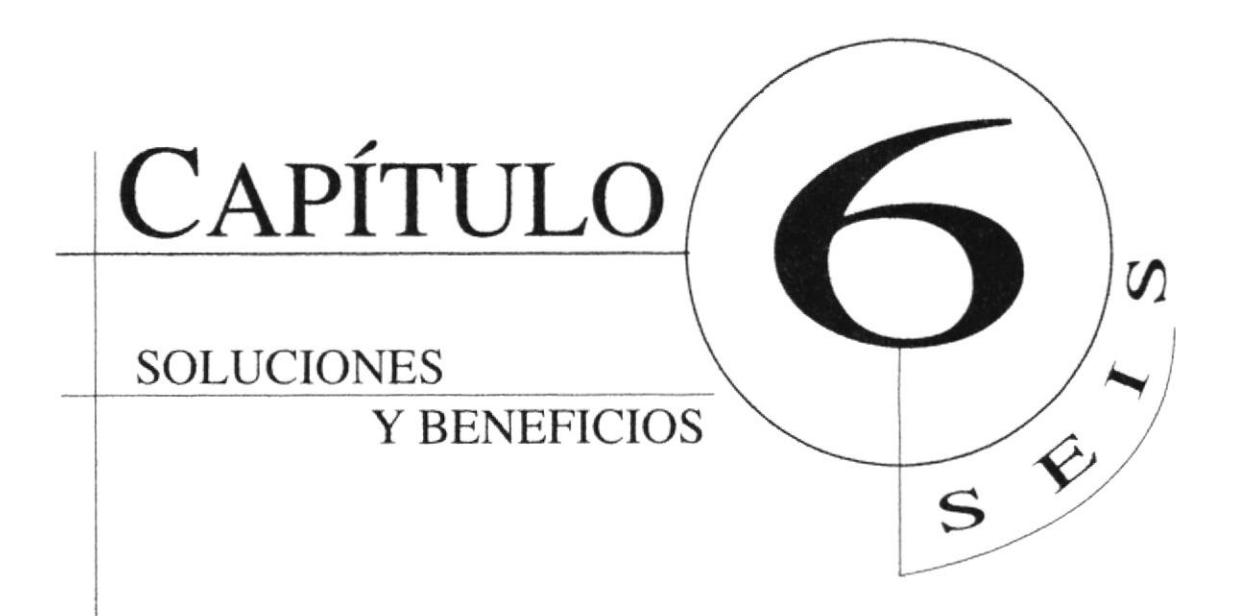

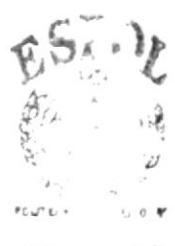

 $\mathcal{L}^{\mathcal{L}}$  A  $B.$  $0.91155$ PEÑAS

### **6. SOLUCIONES Y BENEFICIOS**

#### 6.1, SOLUCIONES

a. Se empezó por hacer un estudio cromático de páginas de colegios en nuestro medio y fuera de nuestras fronteras para analizar si había una tendencia en colores, y nos percatamos que la mayoría de colores que se empleaban tenian un caracter emblemático a partir del escudo o bandera de la institución.

b. Analizamos la Tipografía que ibamos a utilizar ya que debiamos reflejar una institución seria y procurara no hacerla tan monotona, porque la misma iba a ser visitada por jovenes en su mayoría, decidiendonos por tres tipos de letras.

c. Sobre la diagramación se optó por hacerla en sentido vertical para el menú principal al lado izquierdo y horizontal para el submenú en la parte superior.

d. El diseño de la página mantiene una resolución de 800 x 600 ideal para el tamaño de montores usados en la mayoria de equipos Americanos y Europeos.

e. Se realizó una animación para la intro con el fin de mostrar zonas y laboratorios del colegio antes del ingreso del visitante a la página.

f. En el diseño cromático de la página se emplearon dos colores el naranja y el verde que básicamente como se explicó en el punto (a) fueron tomados del escudo del colegio y que además tienen una proximidad con los colores de la bandera de Santa Elena.

### 6.2 BENEFICIOS

#### 6.2.1. Funcionalidad

Los parametros empleados en la página son precisos y puntuales para que el visitante al momento del ingreso pueda leerla eficazmente.

#### $6.2.2.$  Innovación

La página ofrece al visitante requisitos para el ingreso. horarios de clases. especializaciones y más.

#### 6.2.3. Claridad

En el diseño de Ia página se utilizó el color blanco como fondo porque tiene connotaciones positivas, permite que la misma tenga un diseño sobrio y facilita la lectura.

#### $6.2.4.$  Equilibrio

.

La diagramación y la cromatica esta dada armoniosammente para procurar que la página no sea aburrida o monotona. manejando los espacios de tal forma que al momento de la lectura el texto se encuentre en el centro de Ia pantalla. los menú a su lado izquierdo frente al monitor y los sub-menú en la parte superior del texto central. por ende lograr mayor captación por parte del visitante.

#### 6.2.5. Concordancia

Las piezas gráficas empleadas fueron dadas a nivel cromático y estructural. Los elementos usados son específicos, esto hace que el usuario entienda el mensaje con eficacia.

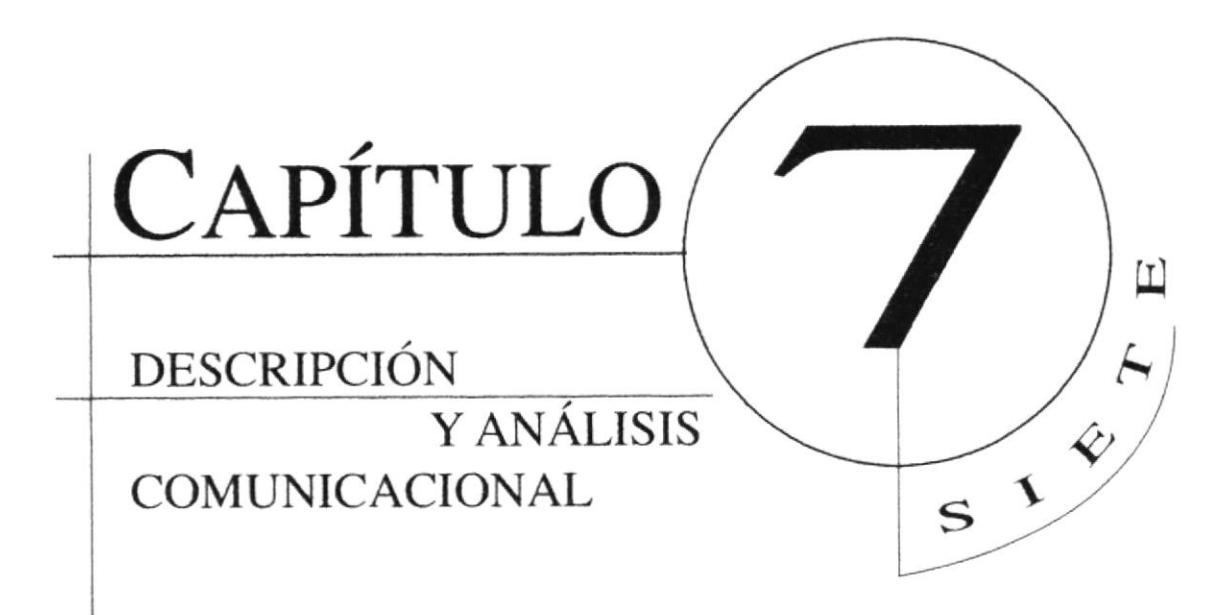

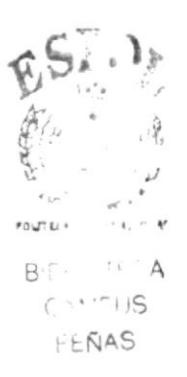

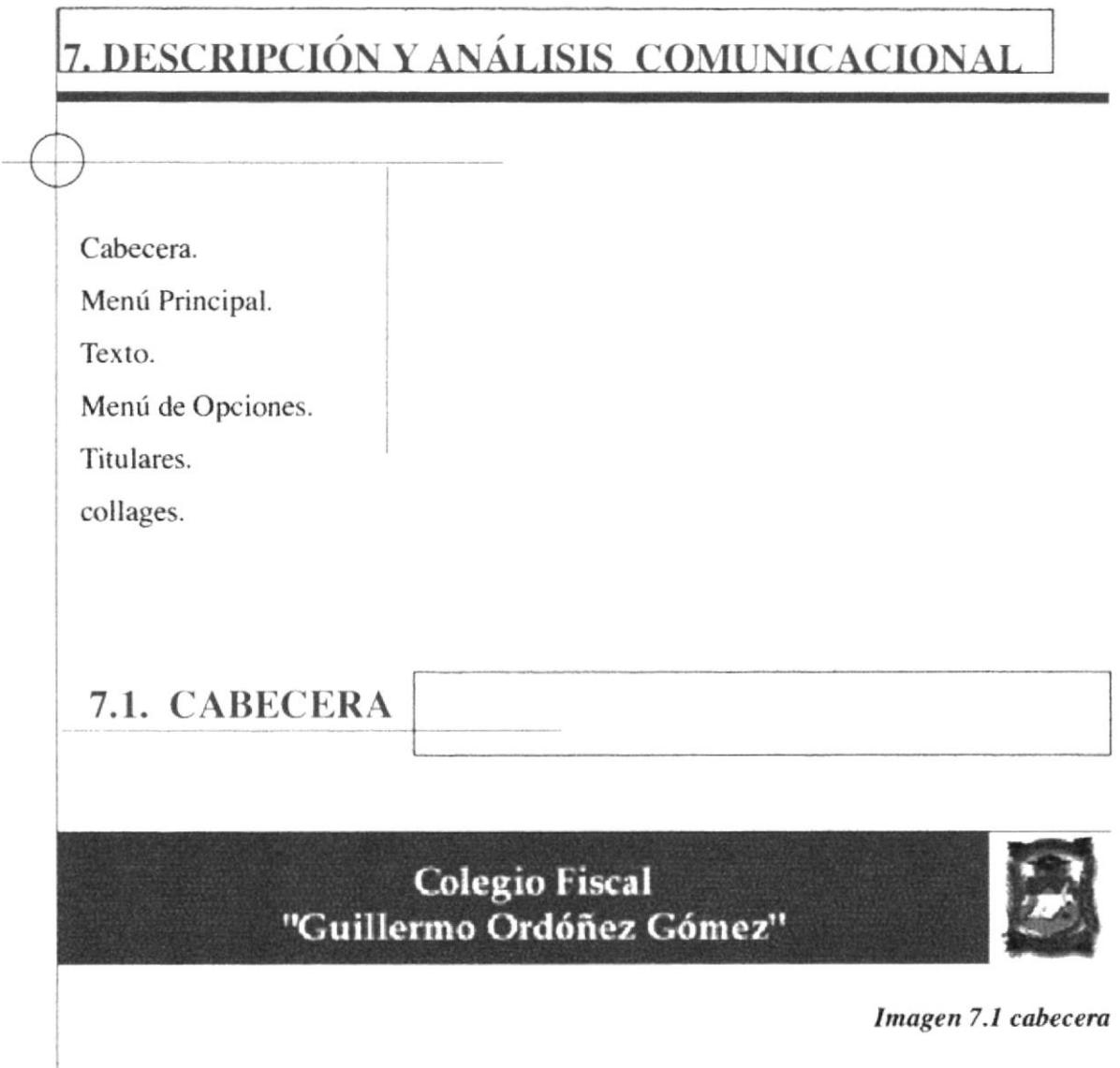

La cabecera forma parte de todas las páginas realizadas. En ella se encuentra el nombre del colegio y a su lado derecho el escudo. Al nombre se le dio un pequeño efecto en Flash el cual puede ser apreciado si en el compuador se encuentran determinados plugins o que pueden ser bajados de internet caso contrario el título aparecerá estático

Se lo ubicó de esta manera para que el usuario recepte la identidad de la institución y cada vez que navegue por la página sea de fácil visualización.

### 7.2. MENÚ PRINCIPAL

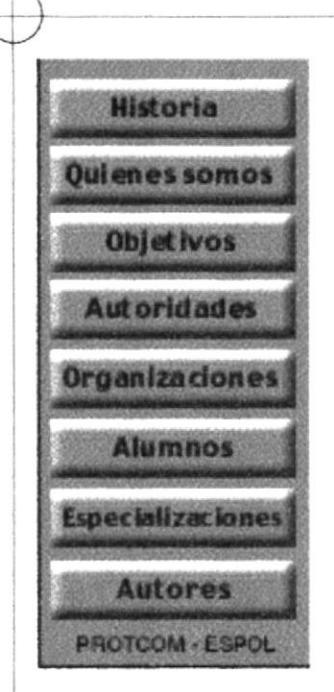

Al ingresar al sitio Web se lo encontrará de manera permanente, en el lado izquierdo de cada una de las páginas elaboradas. Visualizandose los botones, al momento de dar click en el nombre o botón comenzara a cargar la página

Imagen 7.2 Menú Principal

#### **7.2.1. TEXTO**

Las tipografías empleadas fueron 3 Times New Roman Bold a 24 pts, para el nombre del colegio, Ergoe Bold a 10 pts y 30 pts, en el menú y en los titulares respectivamente, y la Helvética a 12 pts para los sub-menú.

Los colores empledos en las tipografías fueron el negro para los menú y titulares, connotando elegancia y sobriedad, el verde y naranja para los sub-menú colores referentes a la institución pero que de igual manera connota creatividad e inteligencia.

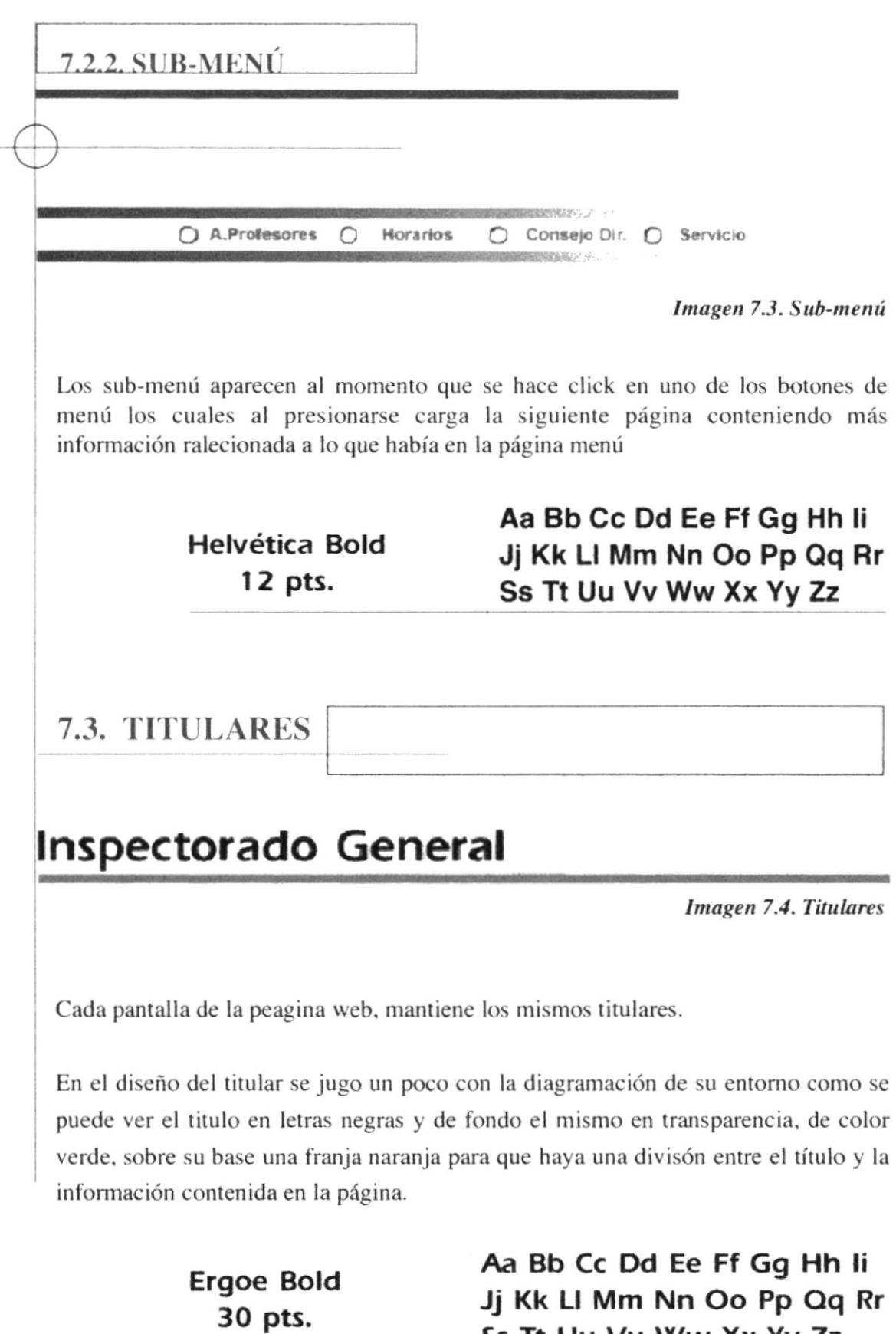

Ss Tt Uu Vv Ww Xx Yy Zz

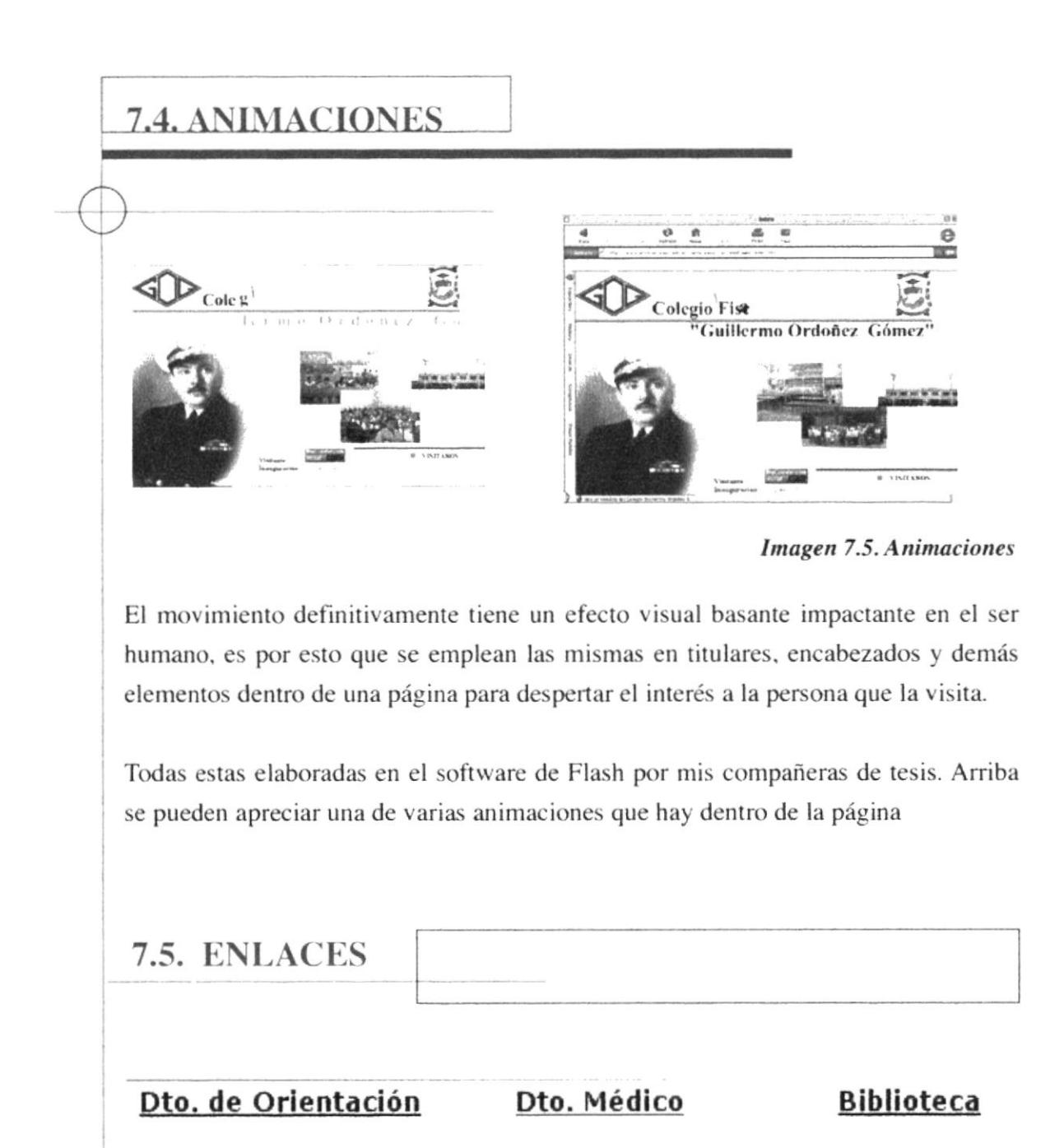

lmagen 7.6. Enlaces

Como refuerzo en las páginas y para mayor comodidad al usuario se decidieron emplear enlaces. los mismos que se hicieron en Dreamweaver para ofrecer de manera más rápida, acceso directo y concreto a la información que se desee encontrar.

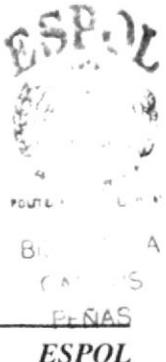

PROTCOM Capítulo 7 | Página 4

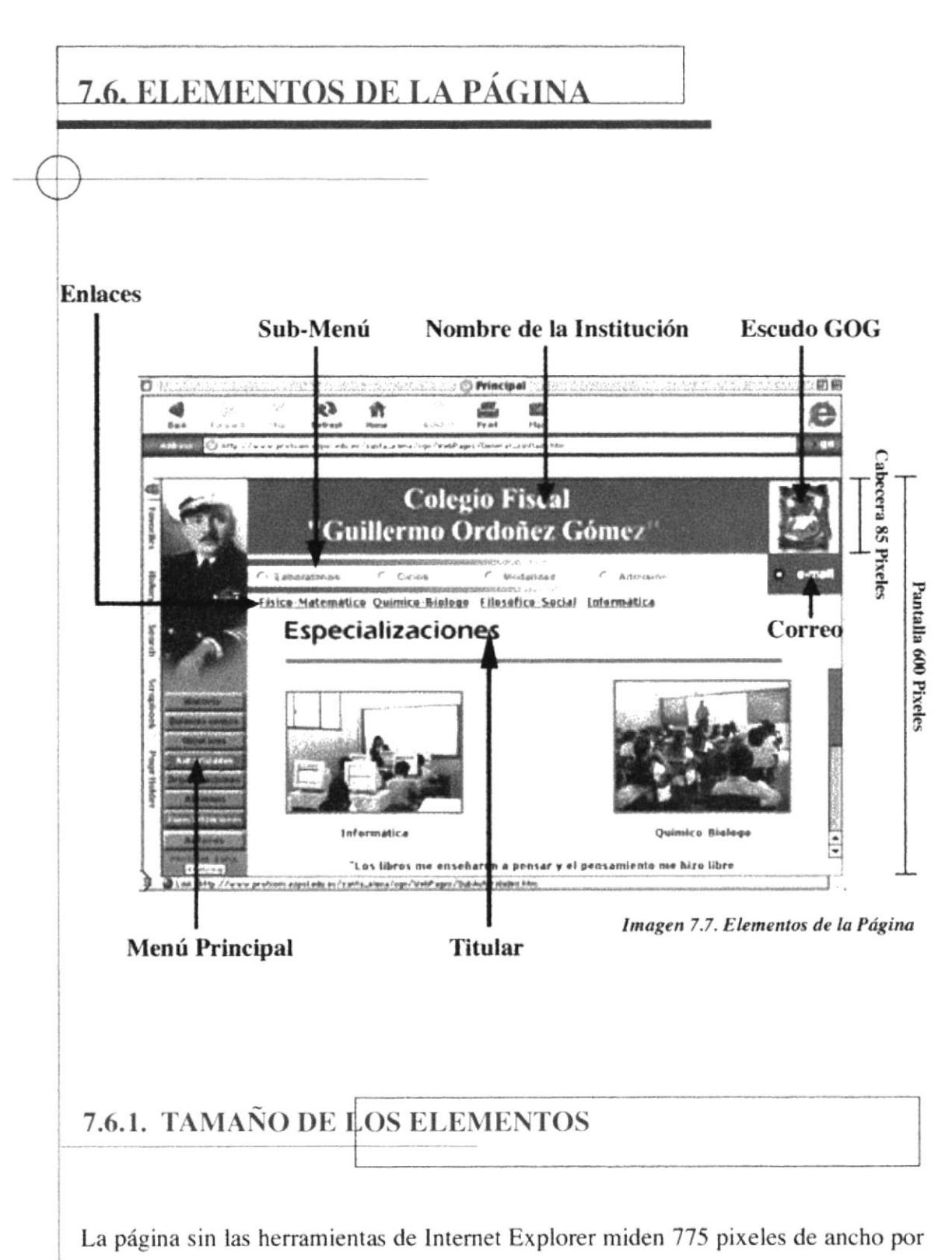

480 pixeles de alto.

El escudo ocupa 63x74 pixeles.

El Menú Principal 101x227 pixeles.

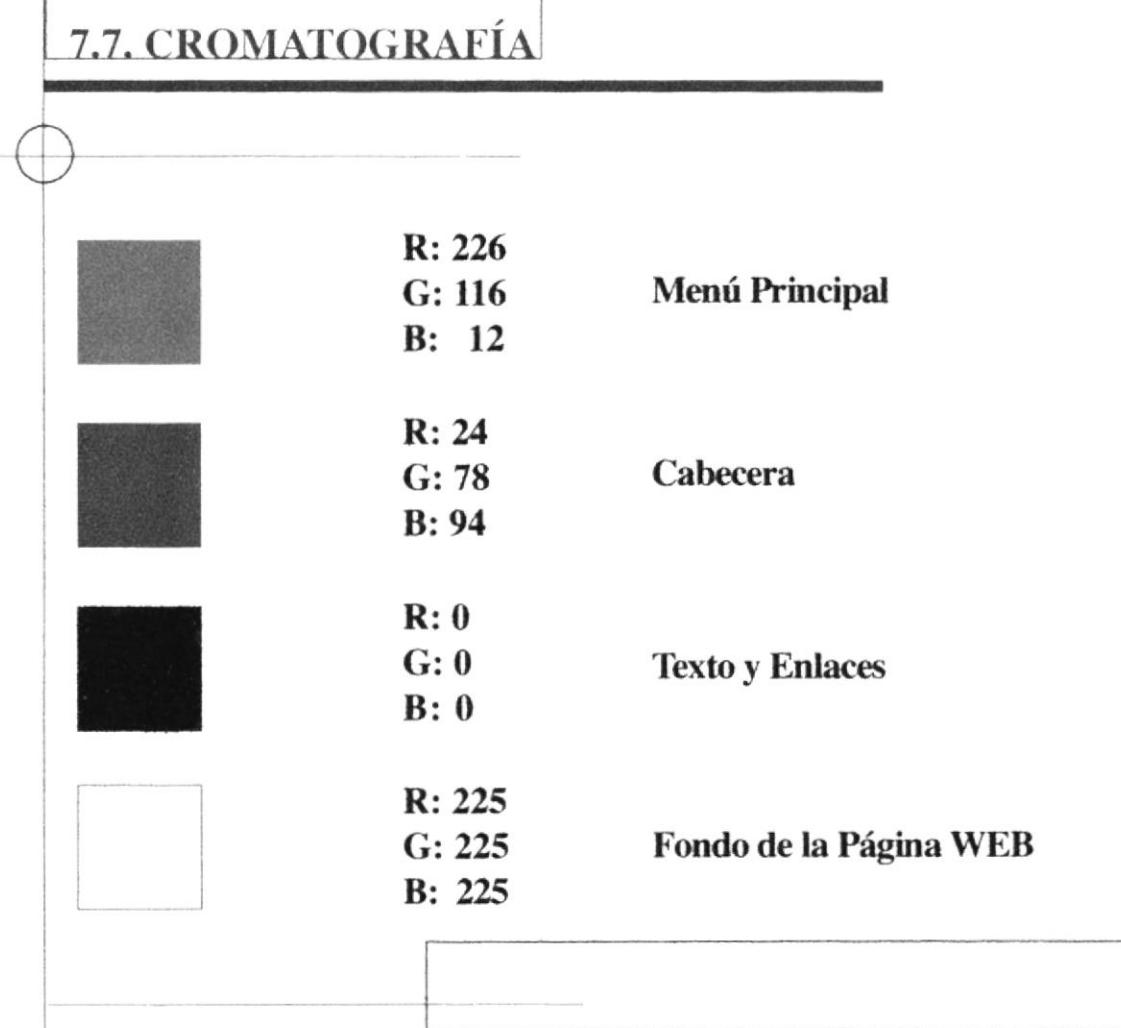

Estos son los colores empleados en la página Web del colegio Cuillermo Ordónez Cómez. Antes de explicar sus connotaciones. debo recordar primeramente lo ya se ha dicho sobre su utilización que tuvo que ver más por las tendencias existente en nuestro medio que por un uso albitrario de los mismos.

Porque dependiendo de cada institución se usan colores relacionados a sus emblemas ya sea esto Escudo o bandera y en otros casos a la ubicación geográfica, de ahí el empleo de estos colores.

El Naranja connota inteligencia y calidez, lo que ayuda a que la página sea agradable tanto al visitante común como al estudiante que la visita.

El Verde connota tranquilidad, serenidad. estos dos colores identificativo a Ia institución.

El Negro: Sobriedad, elegancia. y se lo utilizó en todo lo que era texto informativo.

El Blanco: Pureza, paz. verdad y muchas más connotaciones positivas. Fondo de la página

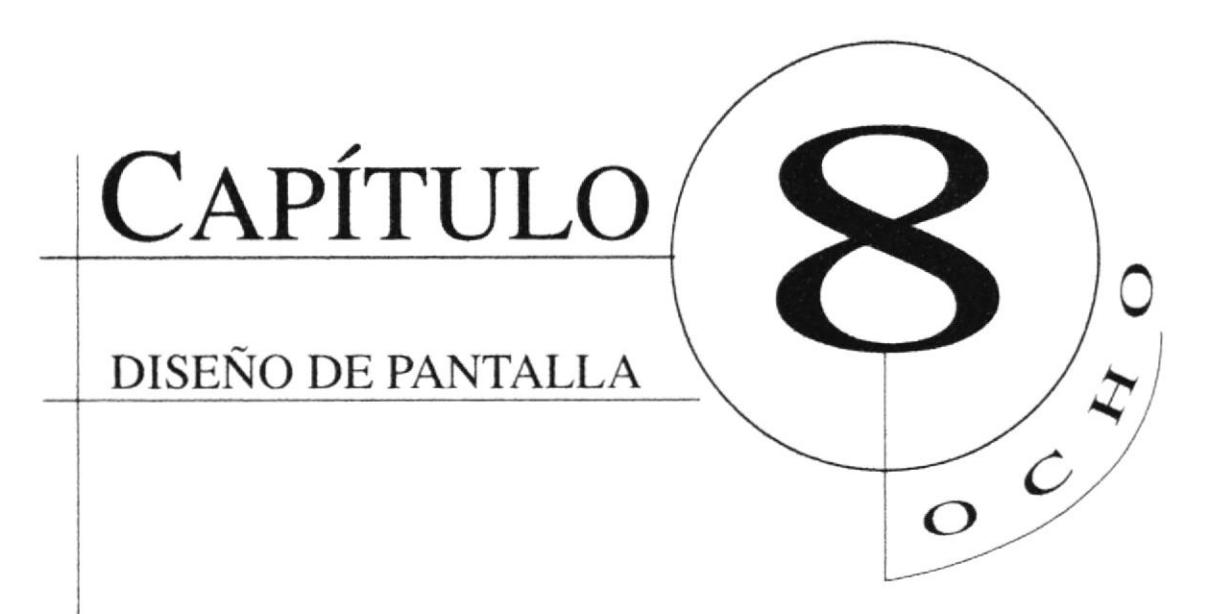

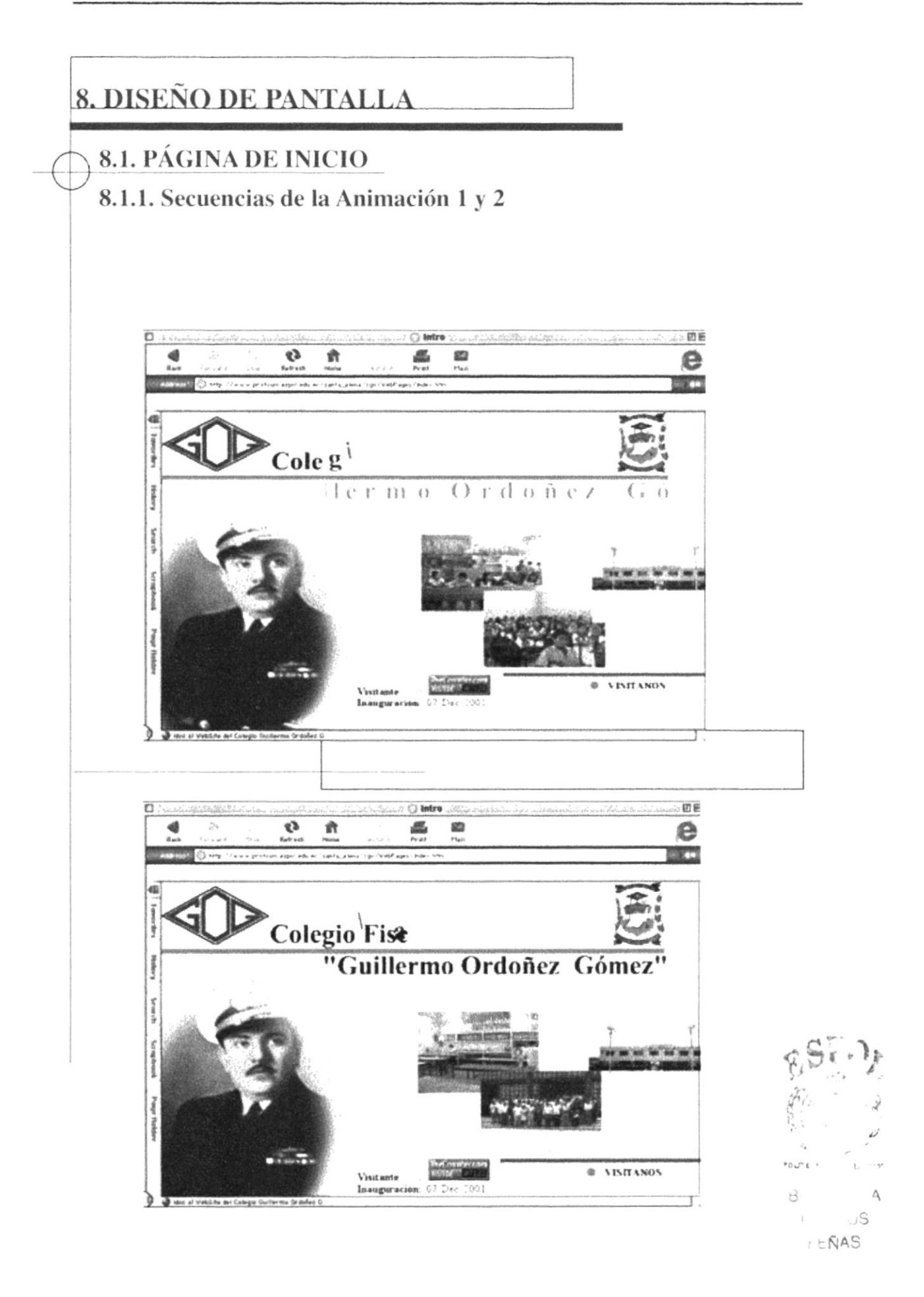

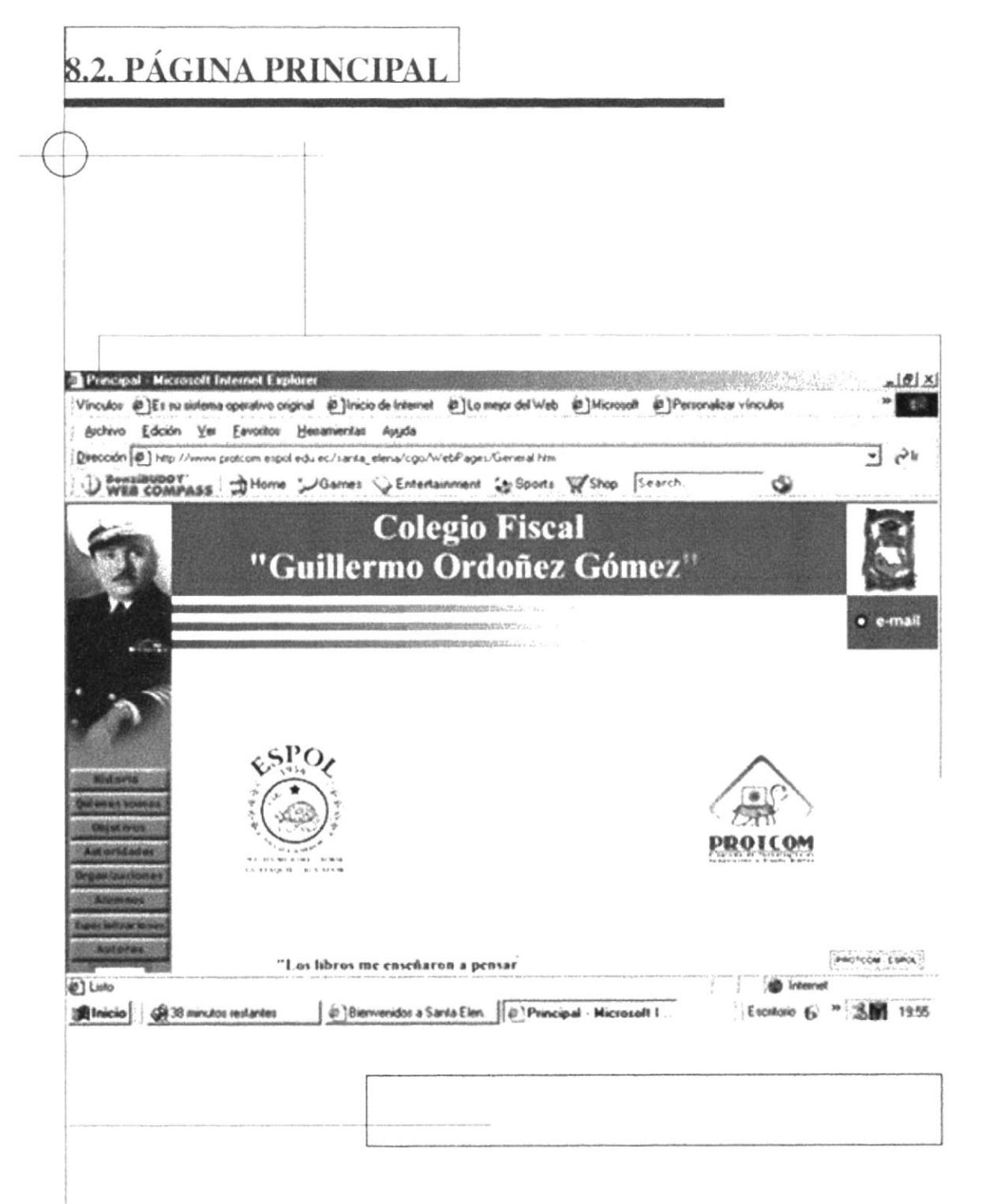

Esta es la página principal del colegio Guillermo Ordónez Gómez que muestra las opciones del menú principal y el diseño de la misma.

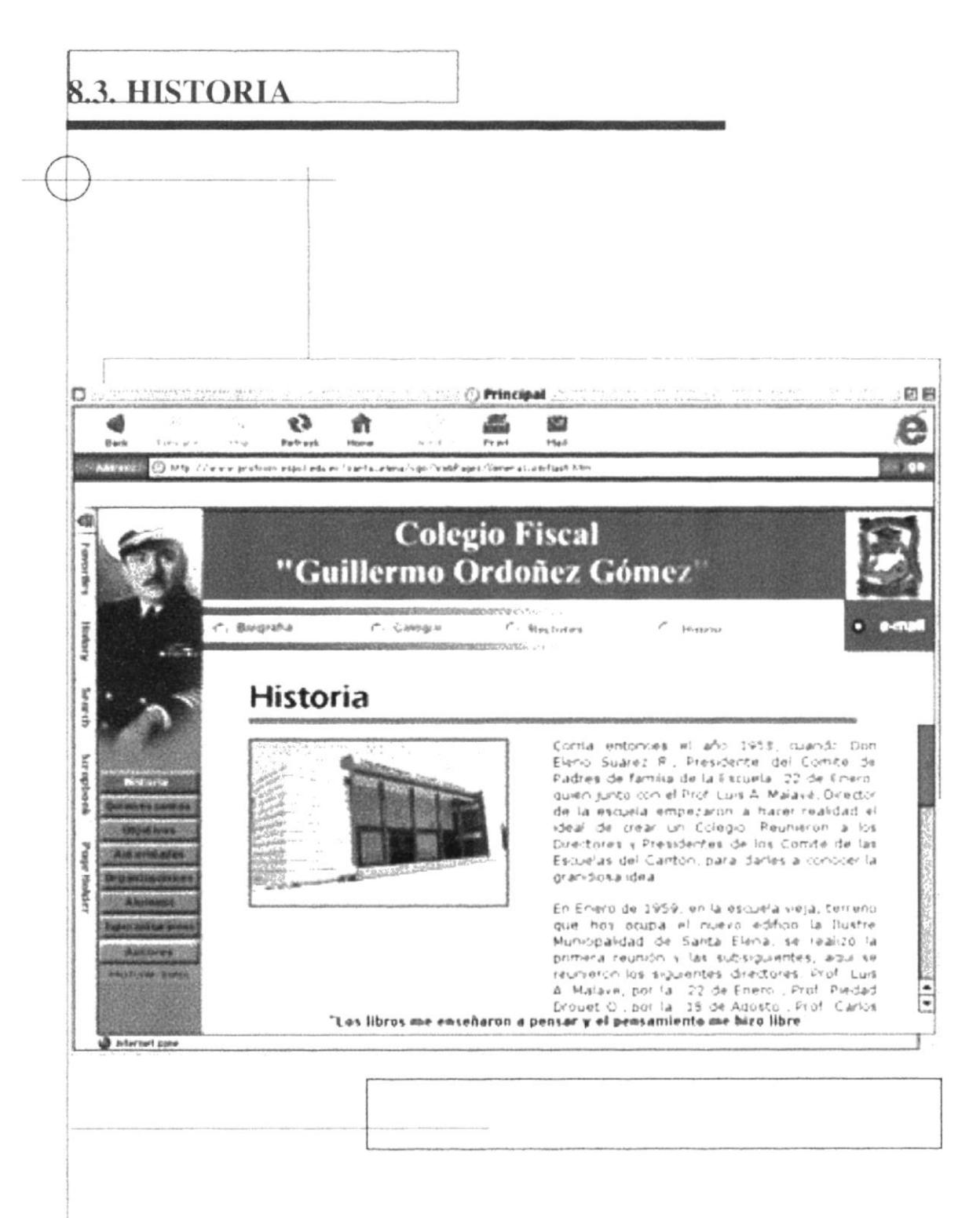

Se entra a la página y al hacer click en el primer botón del menú nos despliega datos historicos del colegio.

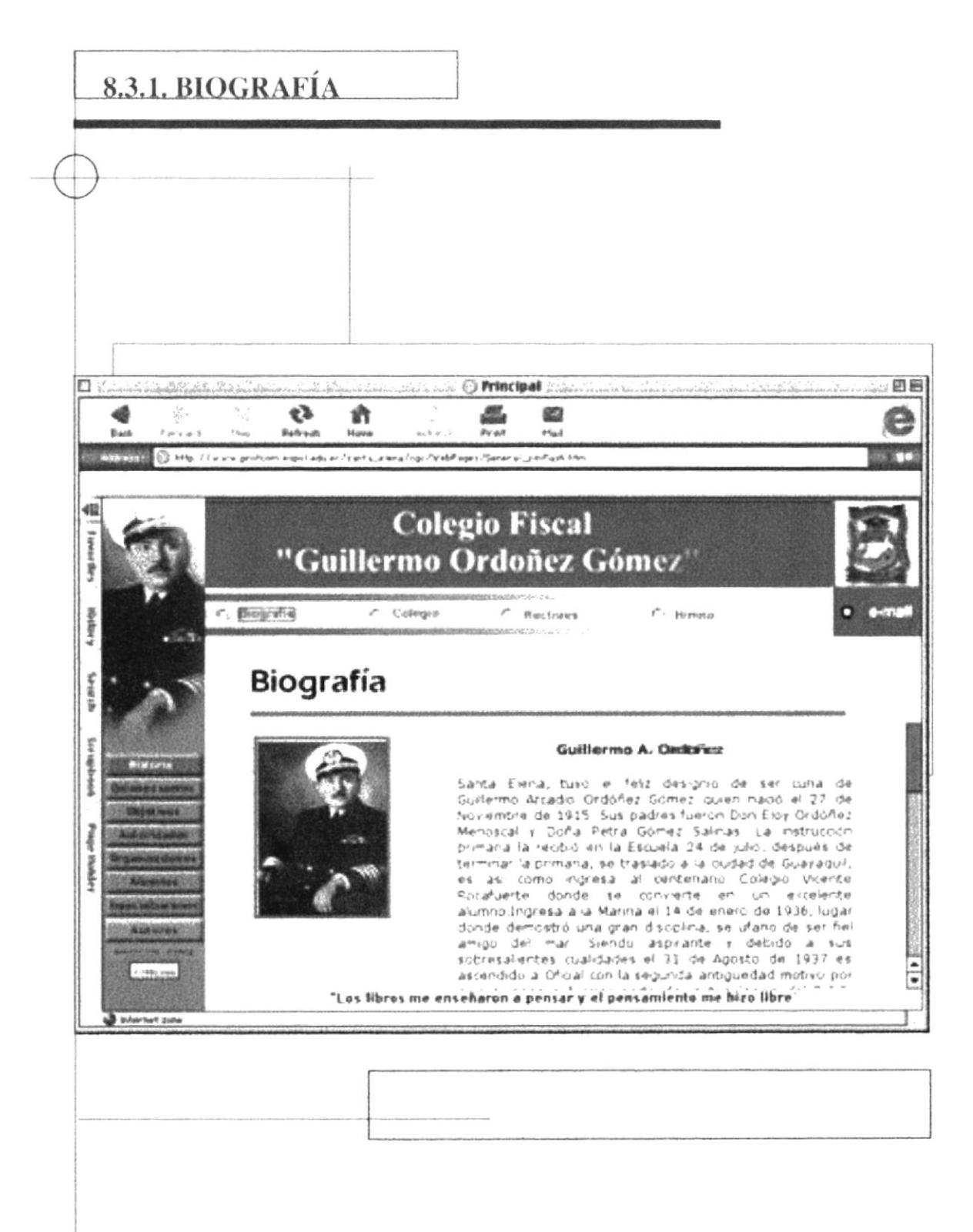

La página Biografía nos reseña la historia del patrono del colegio.

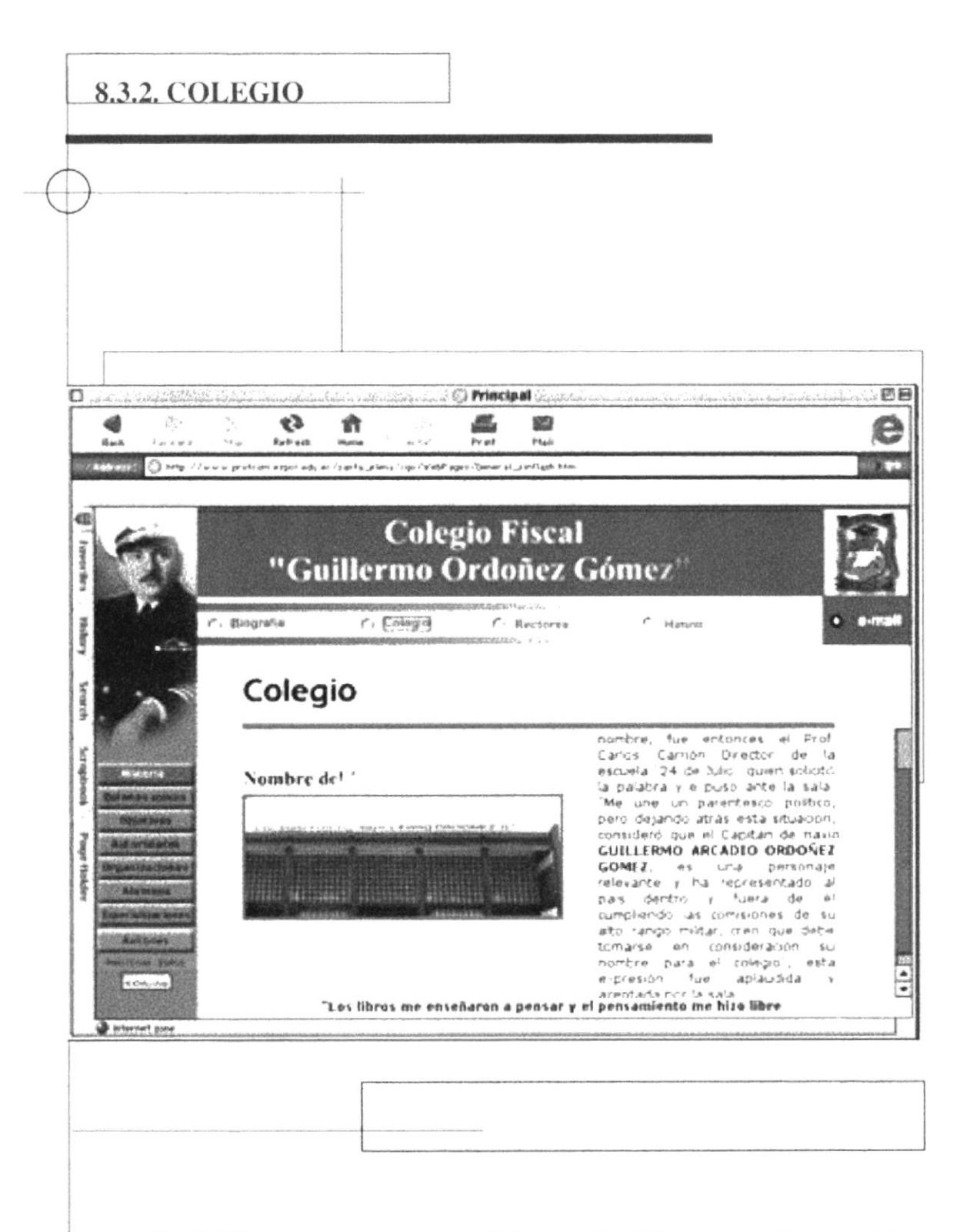

Se explica la Historia sobre como se originó el nombre del colegio y el porque del mismo.

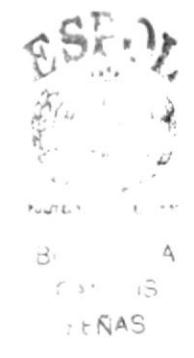

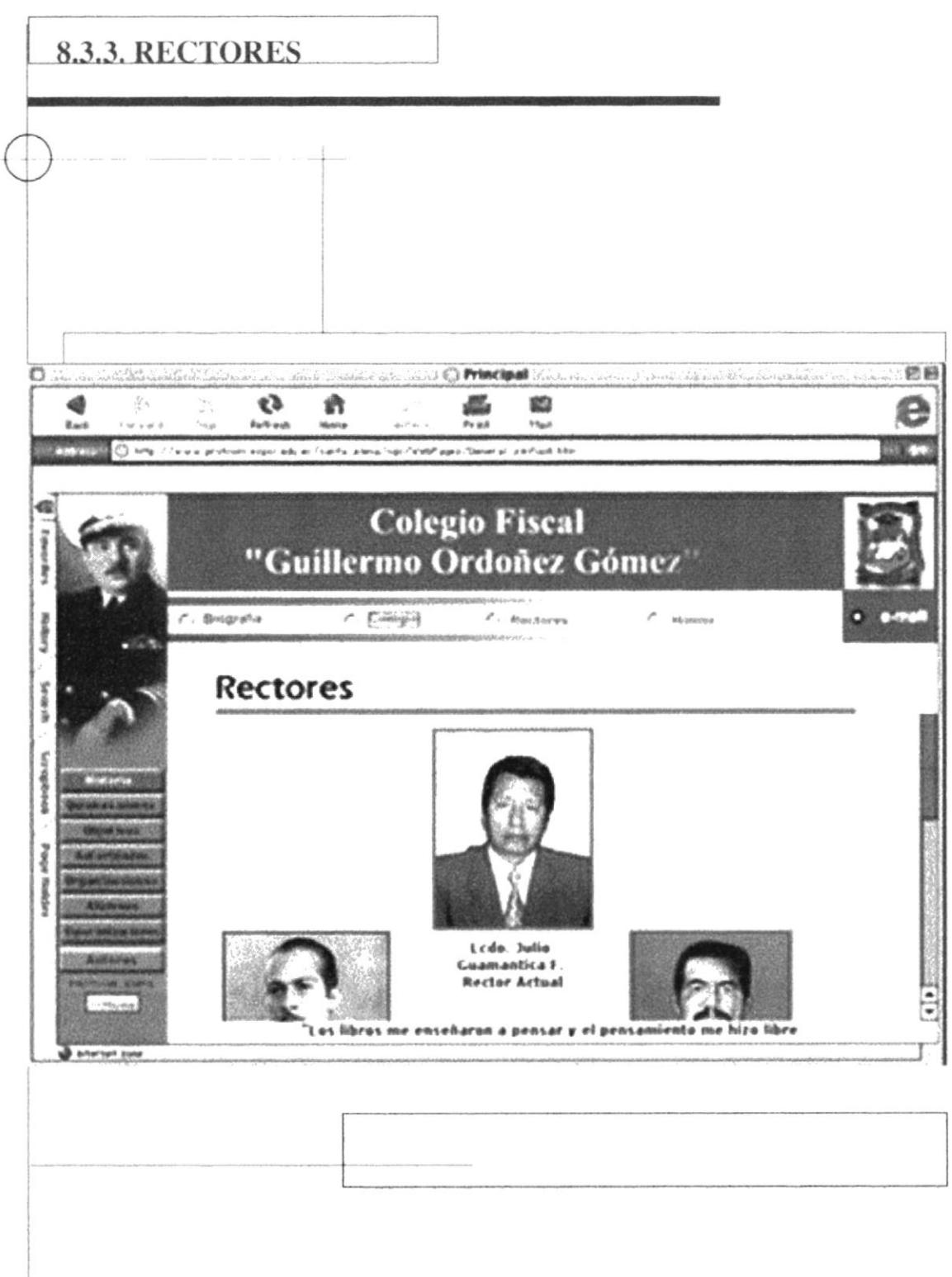

Aqui se muestra las fotografías de los rectores que han estados desde la creación del colegio.

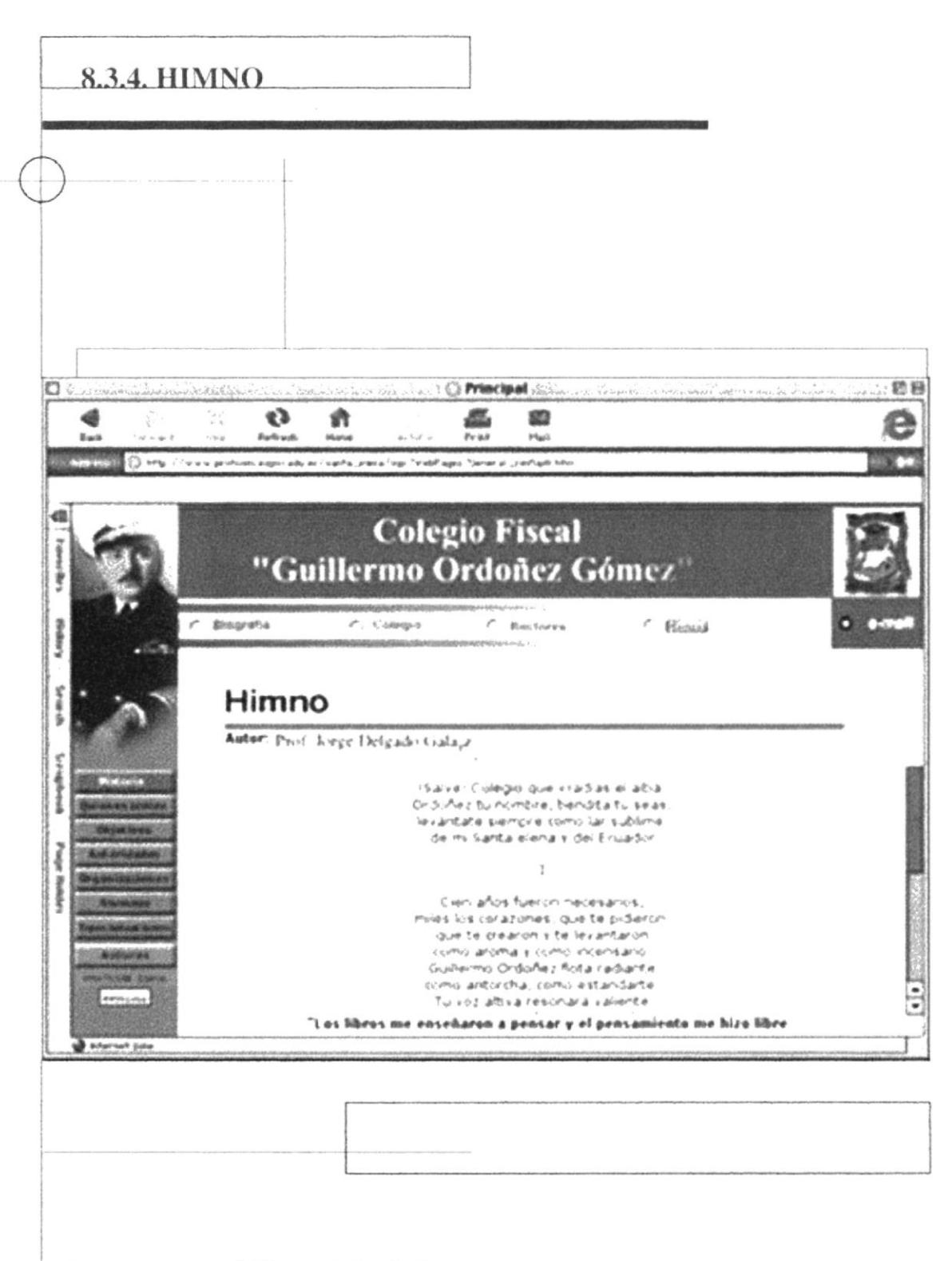

Se nos muestra el Himno del colegio y su autor.

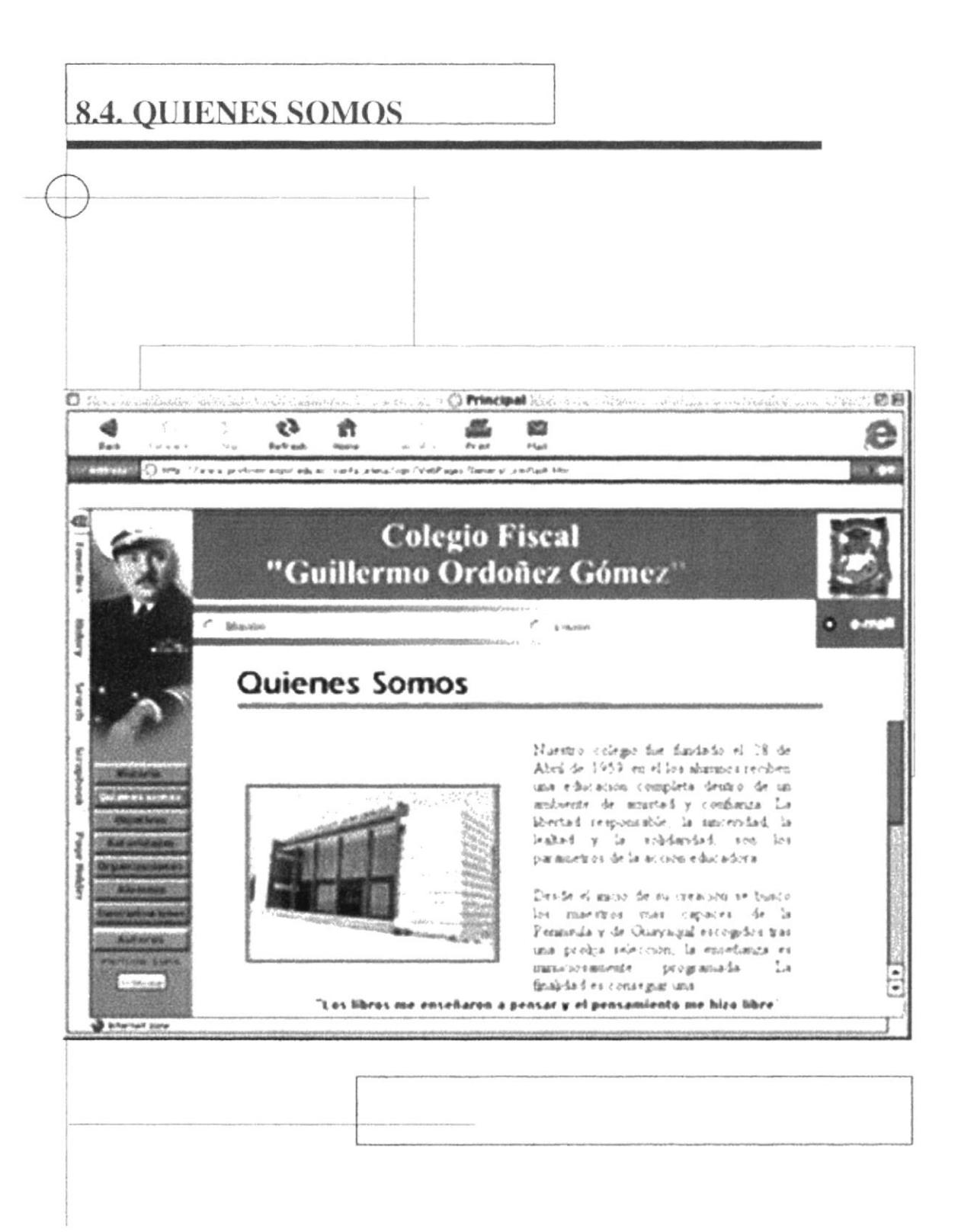

En esta página se habla de la identidad del colegio y hacia donde estan puestos sus objetivos.

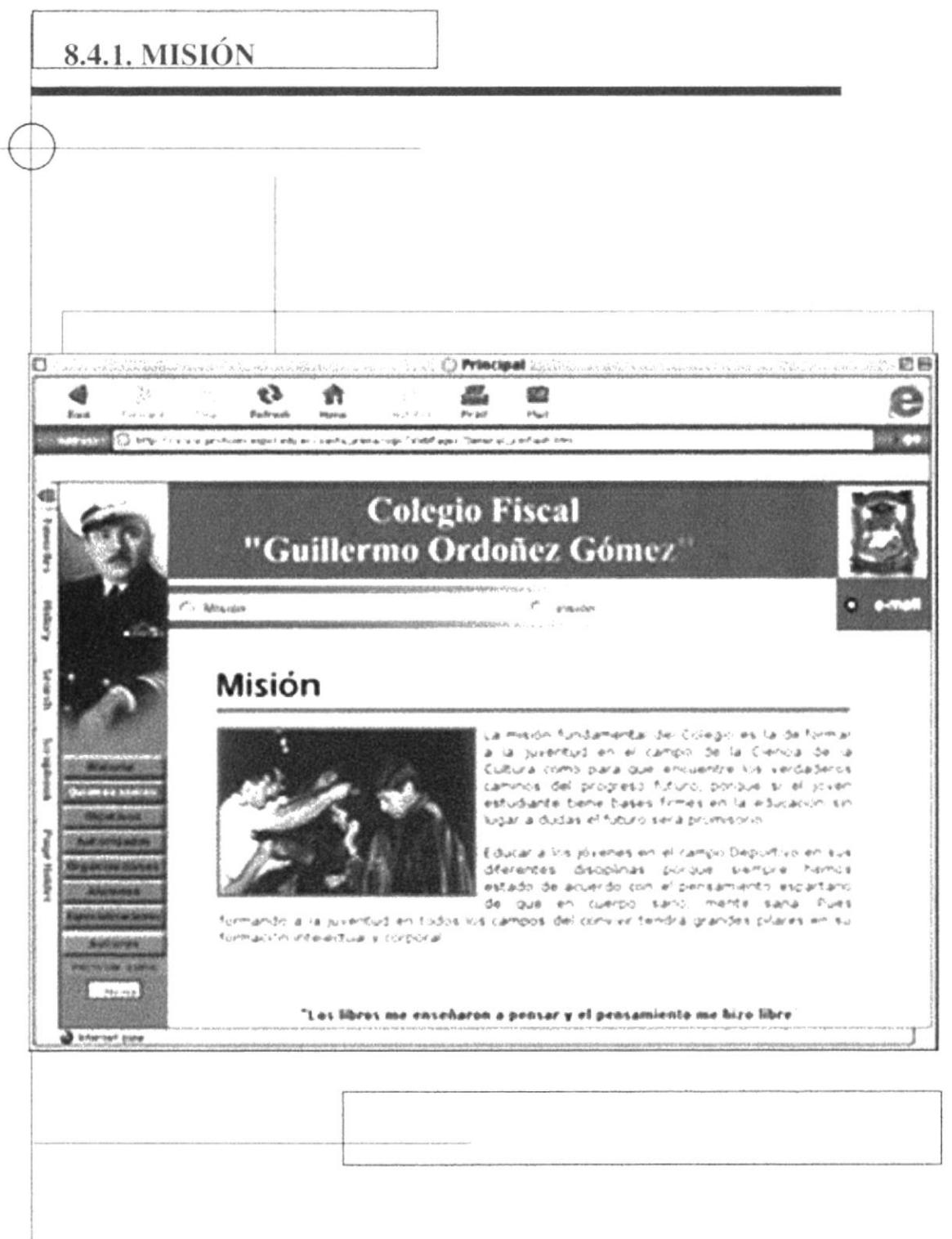

La misión del colegio, que esta en formar a la juventud en el campo de la ciencia y el deporte

 $P \cup P \cup P$  $\Delta$  $B$  $0.5 - 15$ ! ENAS

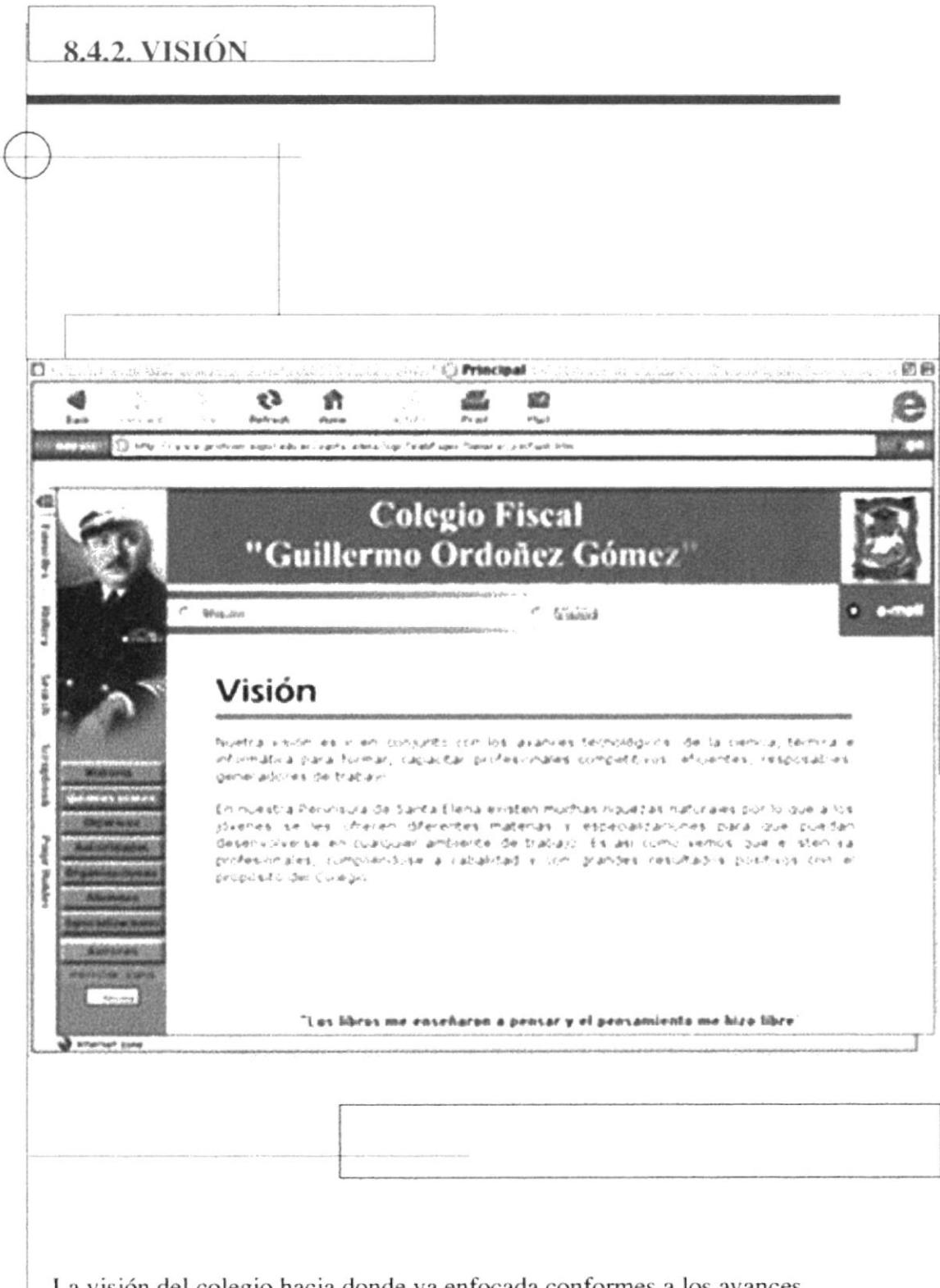

La visión del colegio hacia donde va enfocada conformes a los avances tecnológicos.

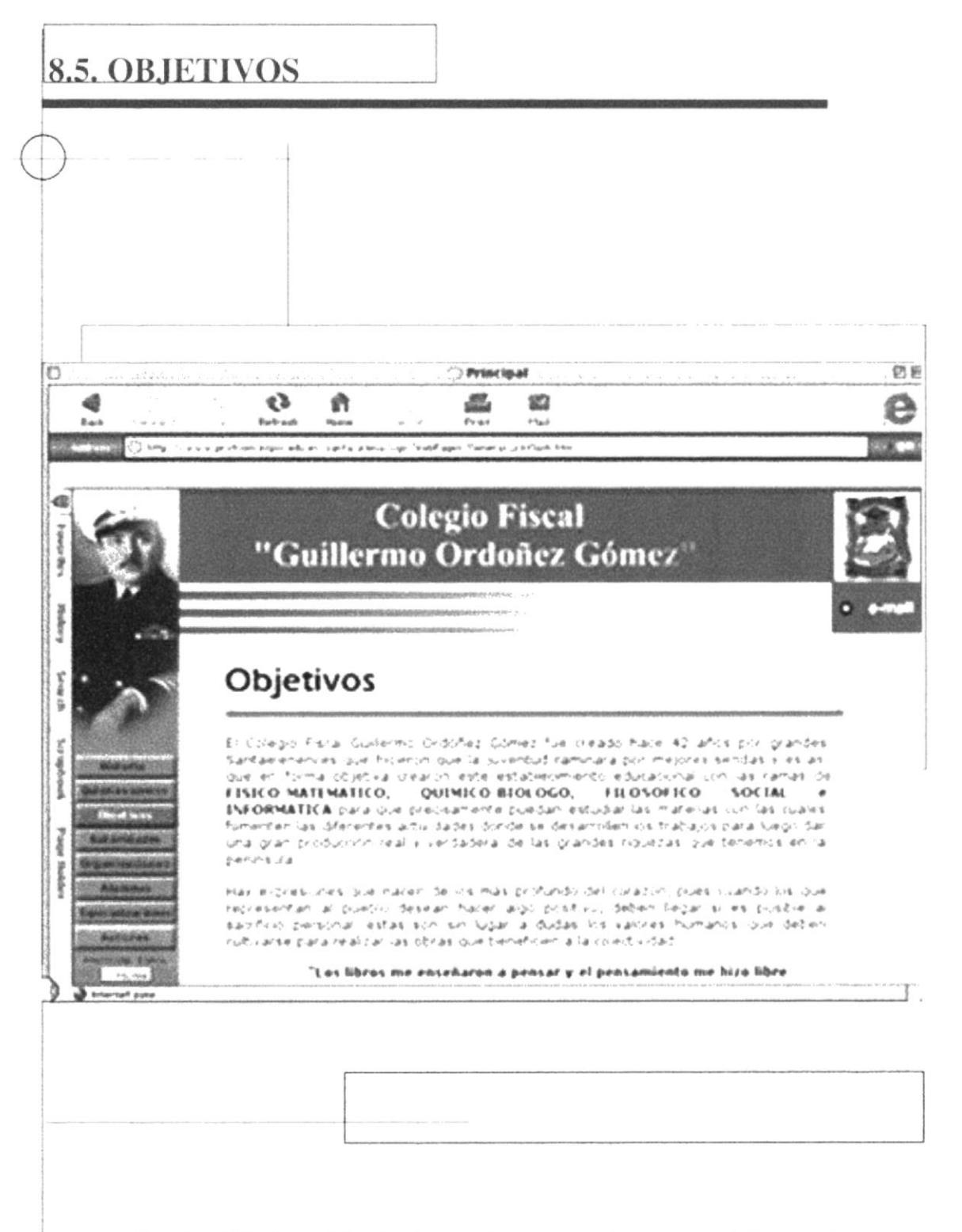

Se explica los Objetivos del colegio que tiene y mantiene desde el tiempo de desde su creación.

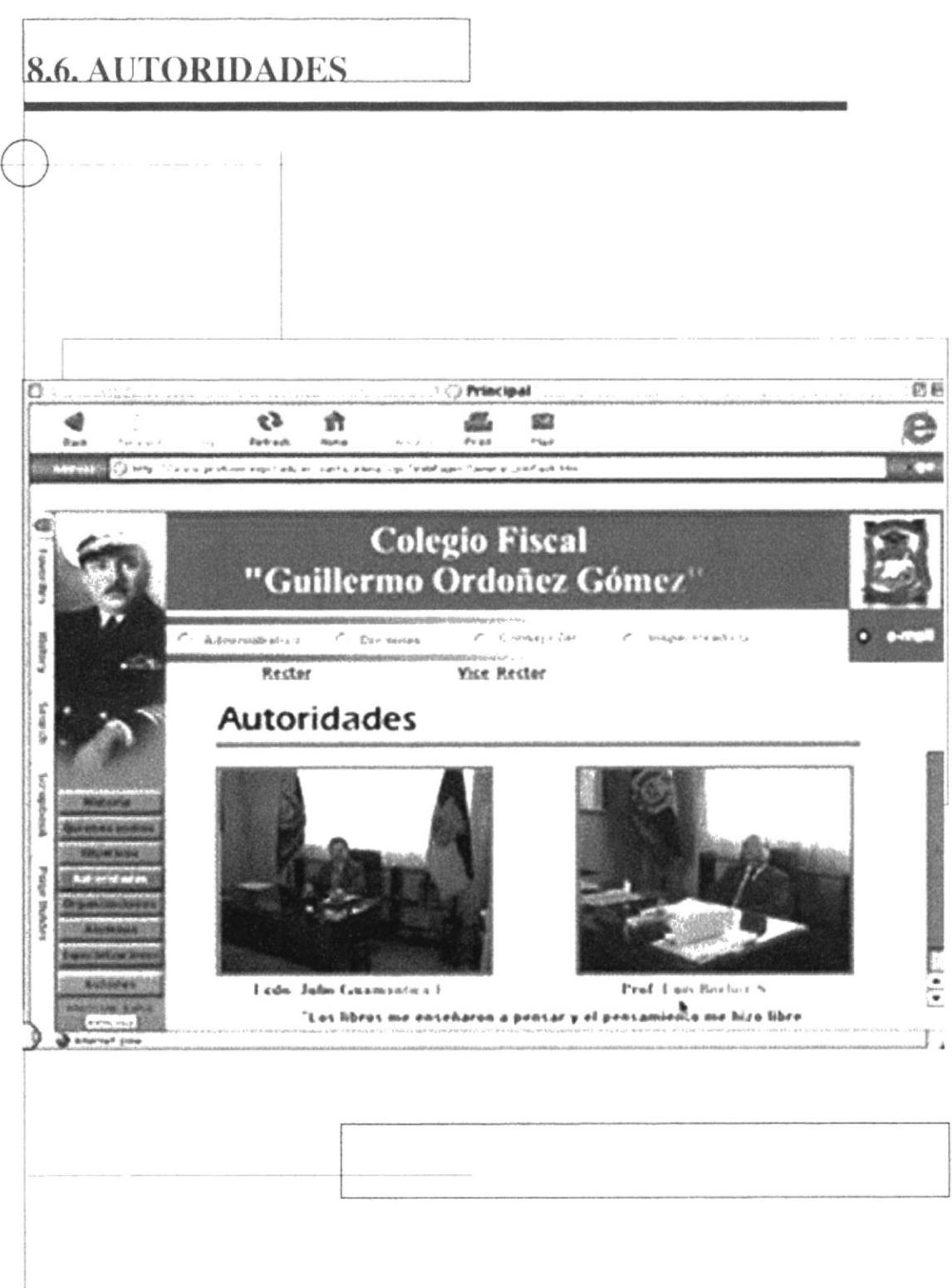

Se muestra en esta página a sus principales Autoridades; Rector y Vice-rector

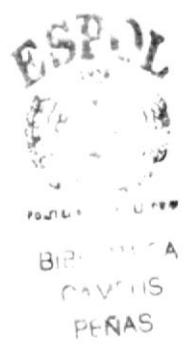

### 8.6.1. PERSONAL ADMINISTRATIVO

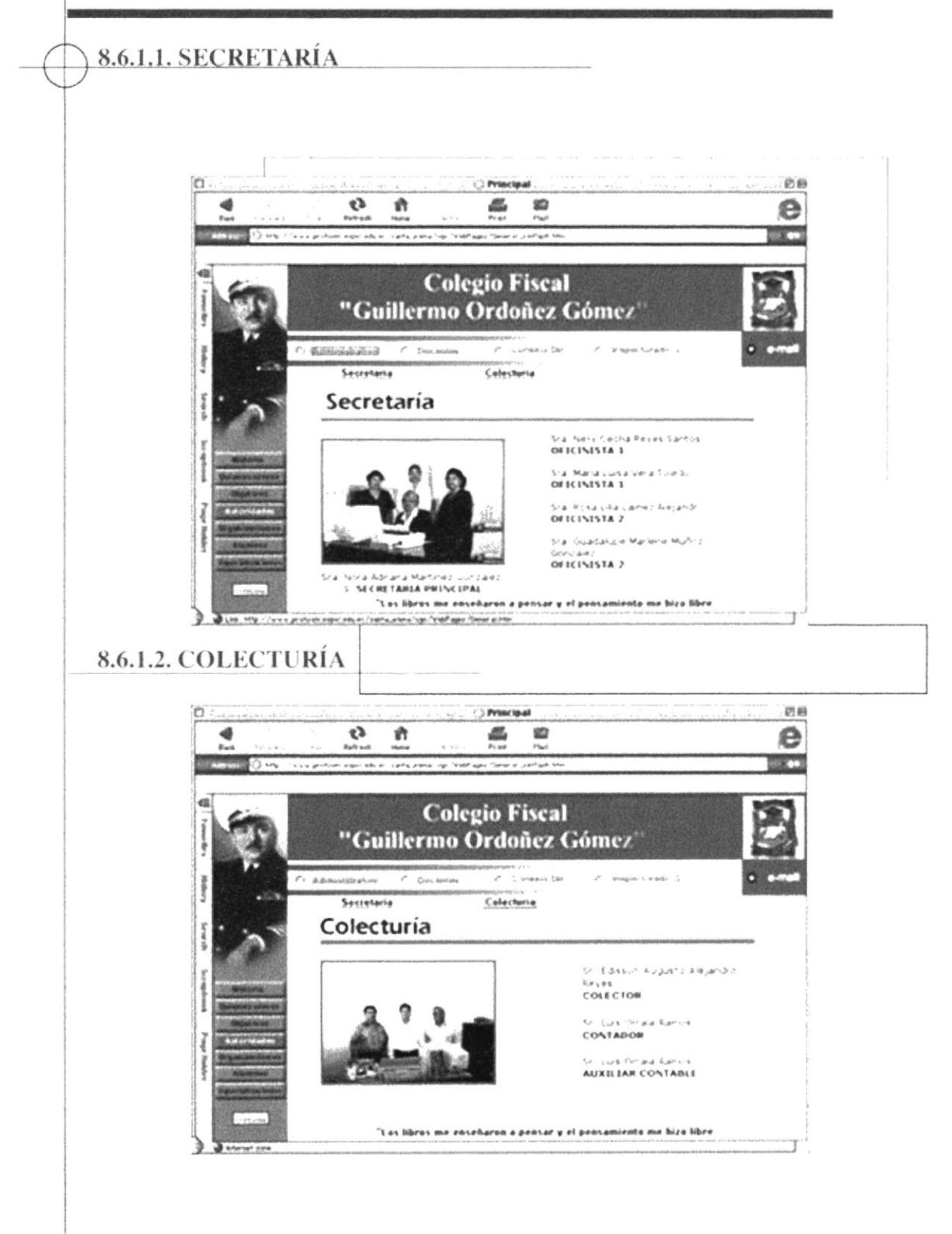

Al personal que laboran en el area de Secretaría y Colecturía

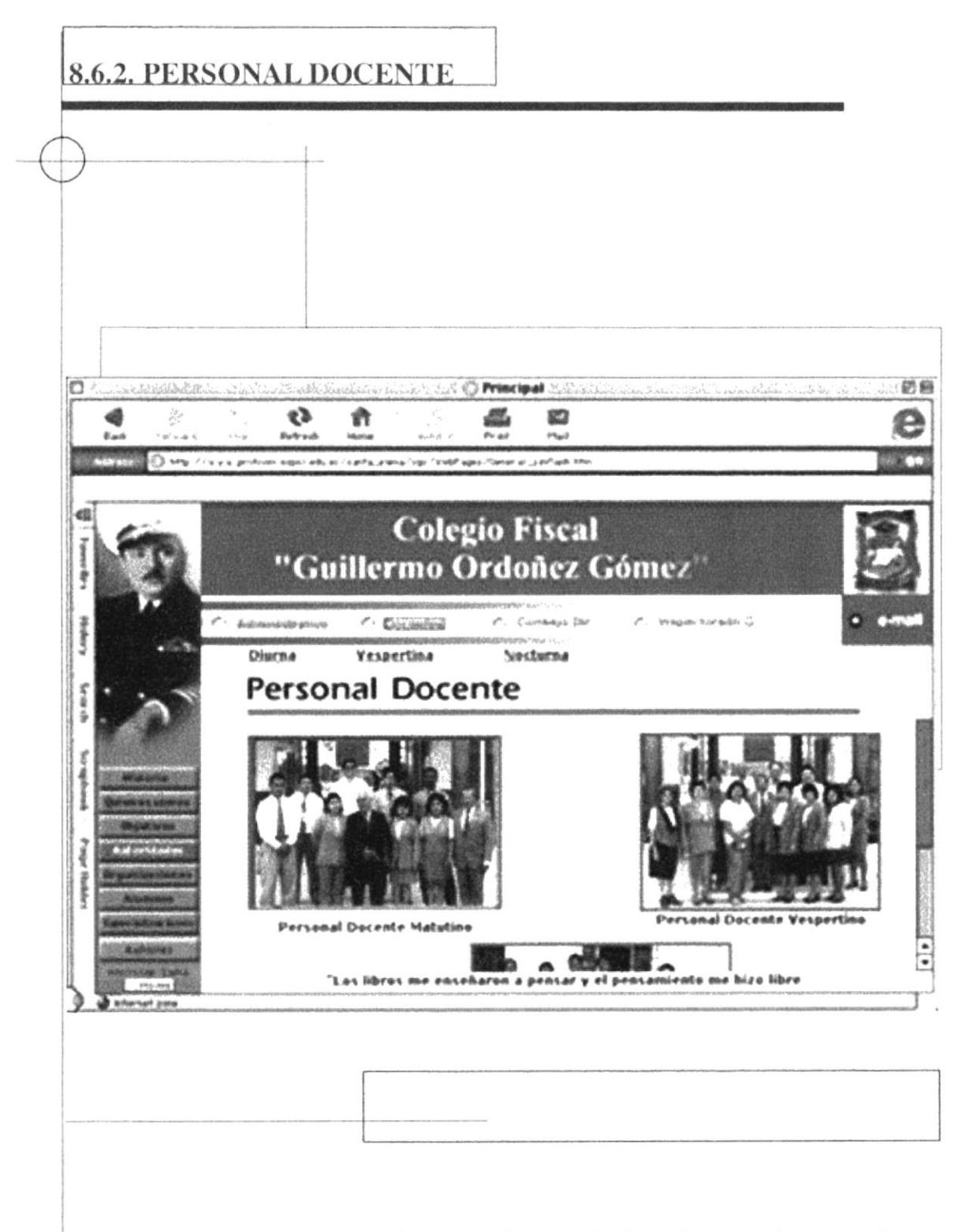

Se muestra a los docentes que imparten clases en los horarios matutino, vesprtino y nocturno.

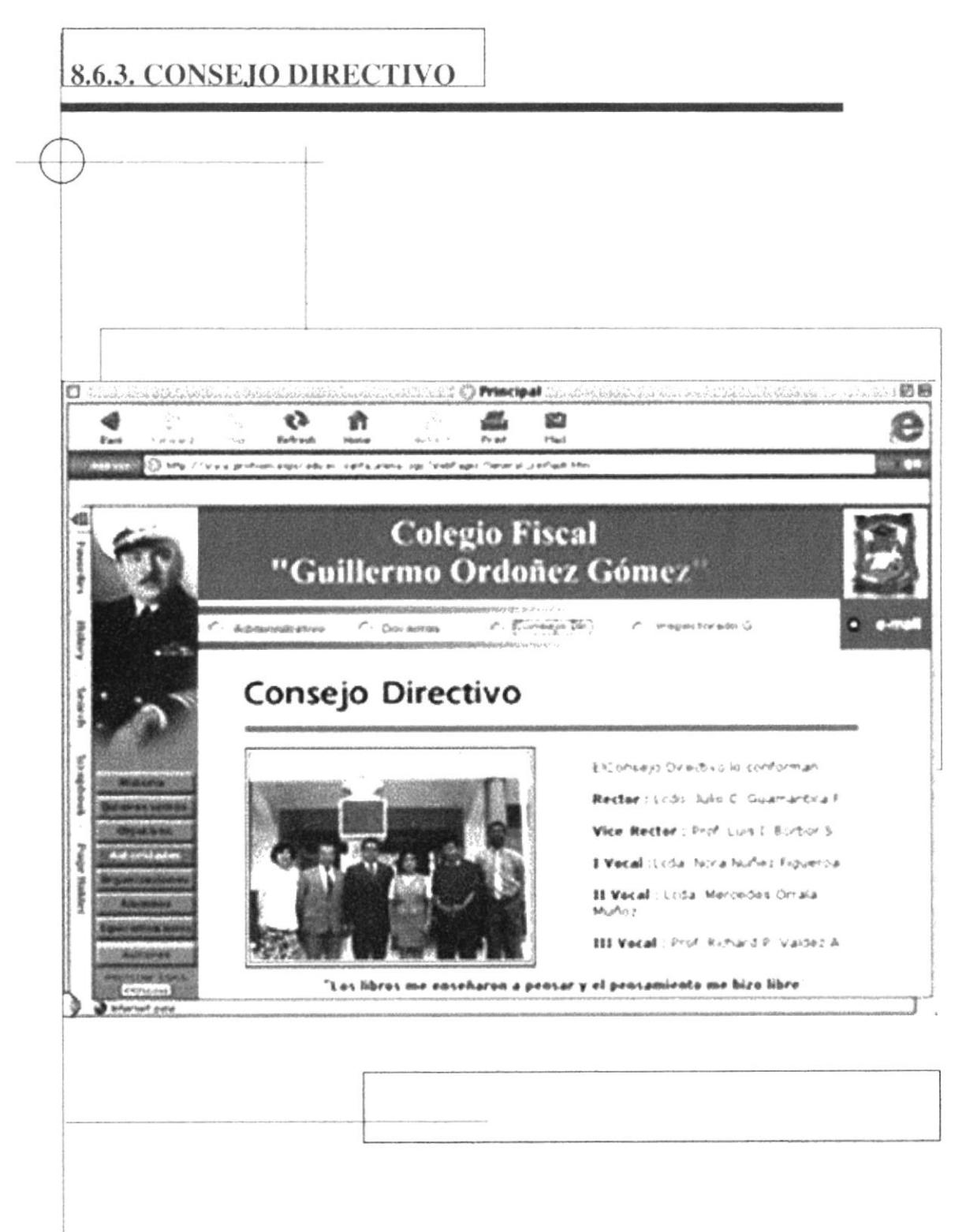

El Consejo Directivo y las autoridades que la conforma.

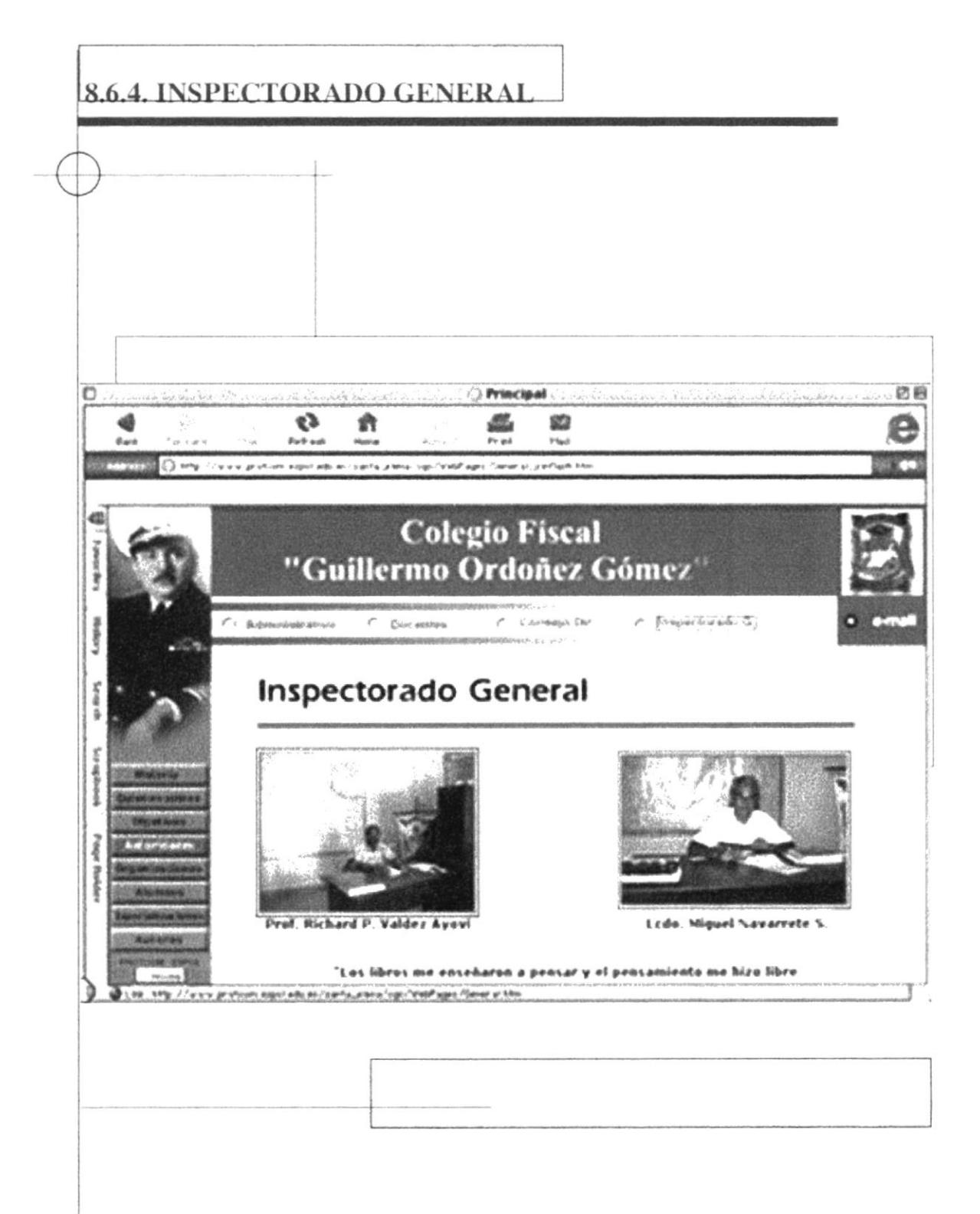

Se muestra a las persona encargadas del Inspectorado General e información sobre cada uno.

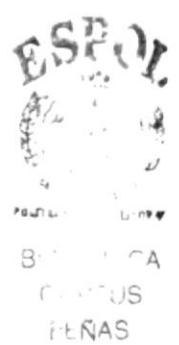

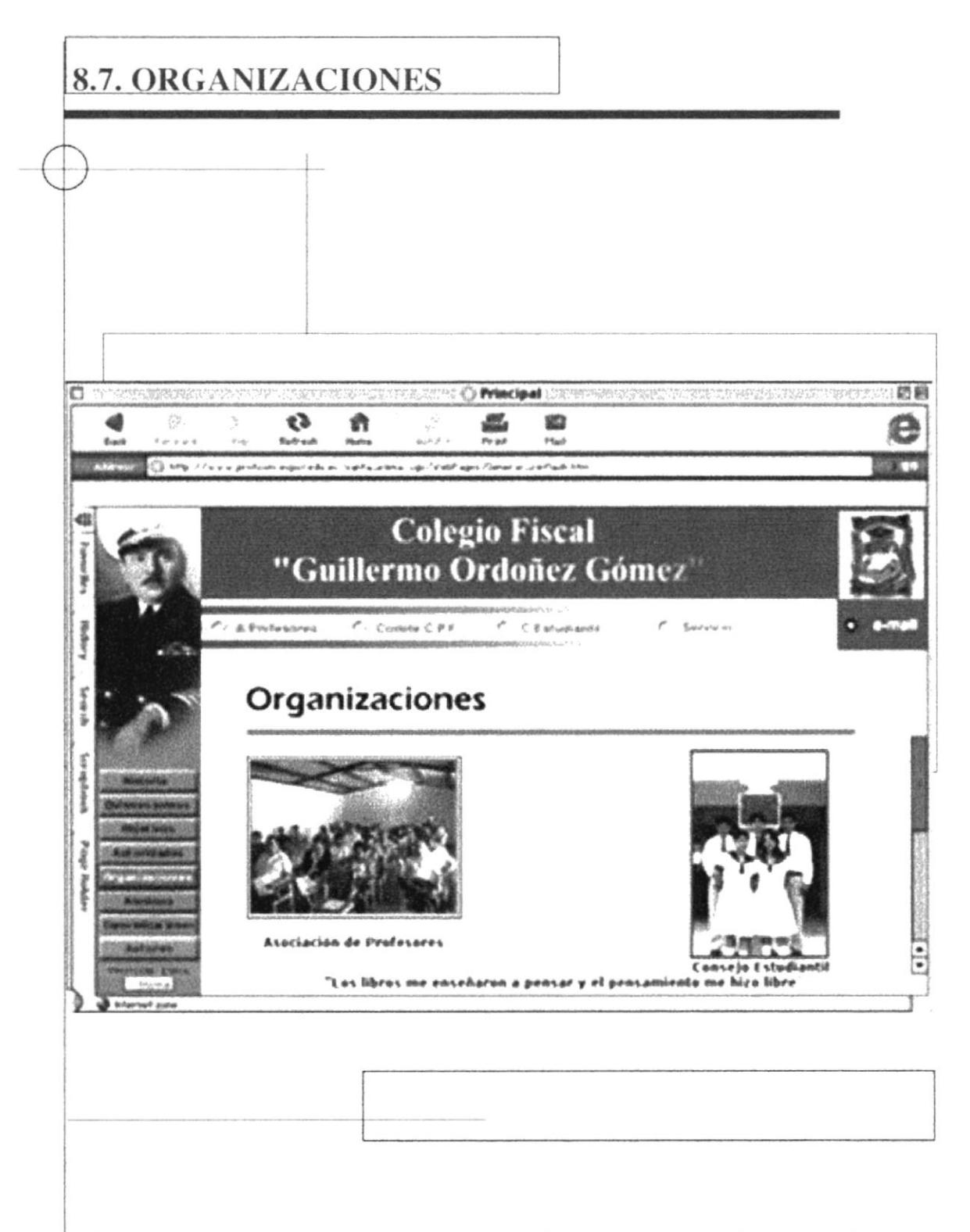

En la página Organizaciones encontramos información sobre cada una de ellas.

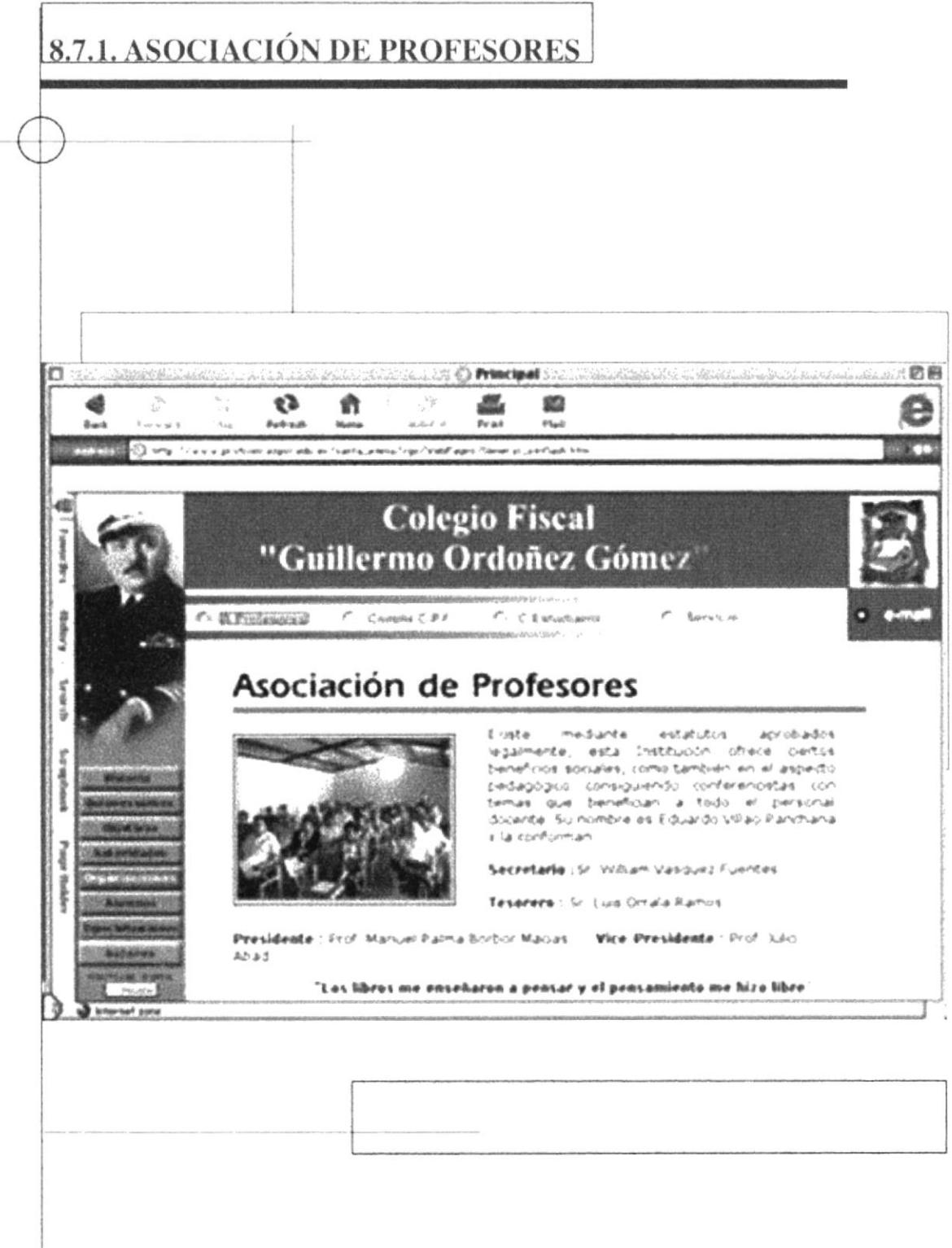

En esta página encontramos información sobre la Asociación de Profesores y la terna que conforma a la misma.

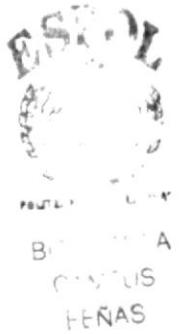

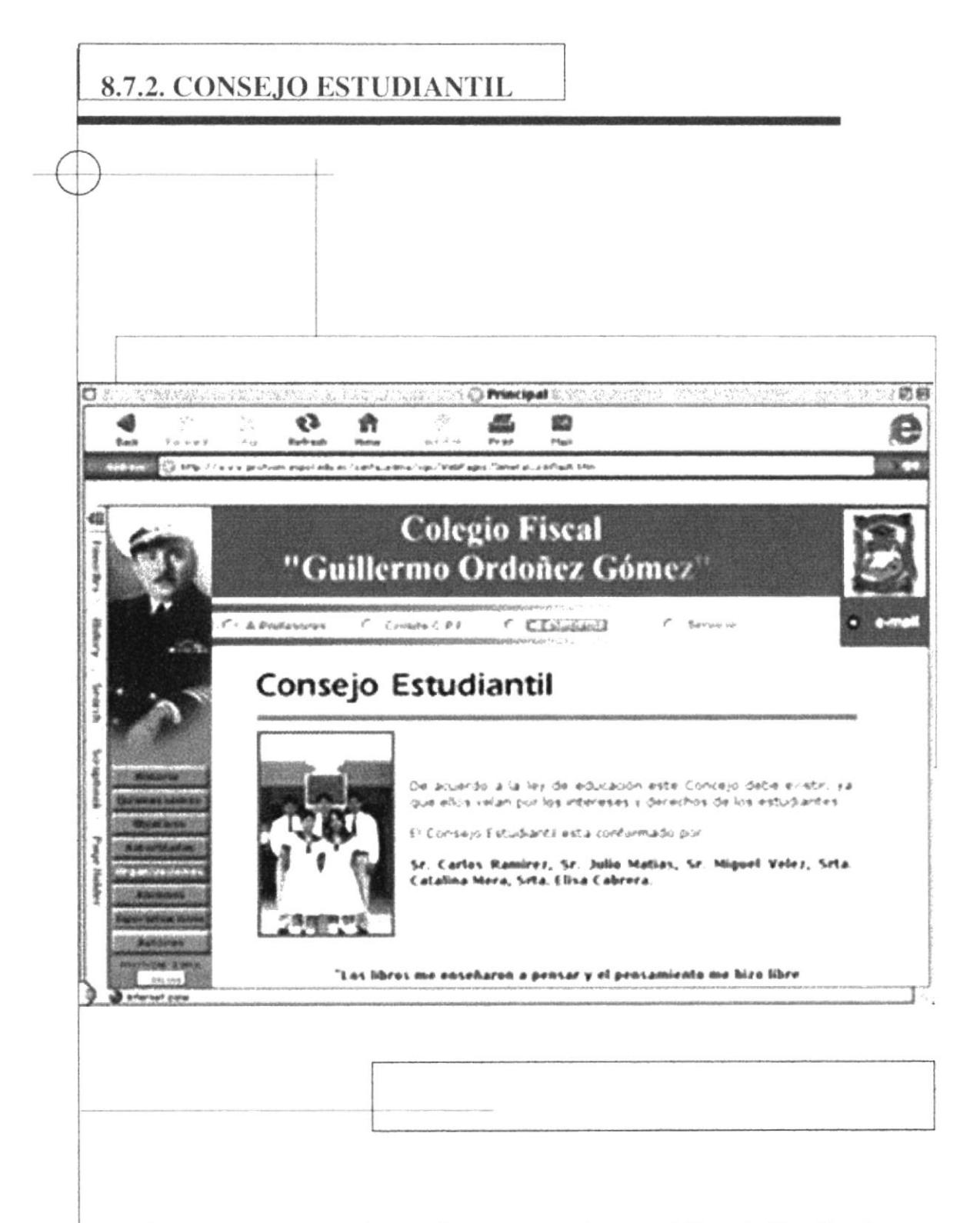

Aqui se muestra al grupo de estudiantes que conforman el Consejo Estudiantil

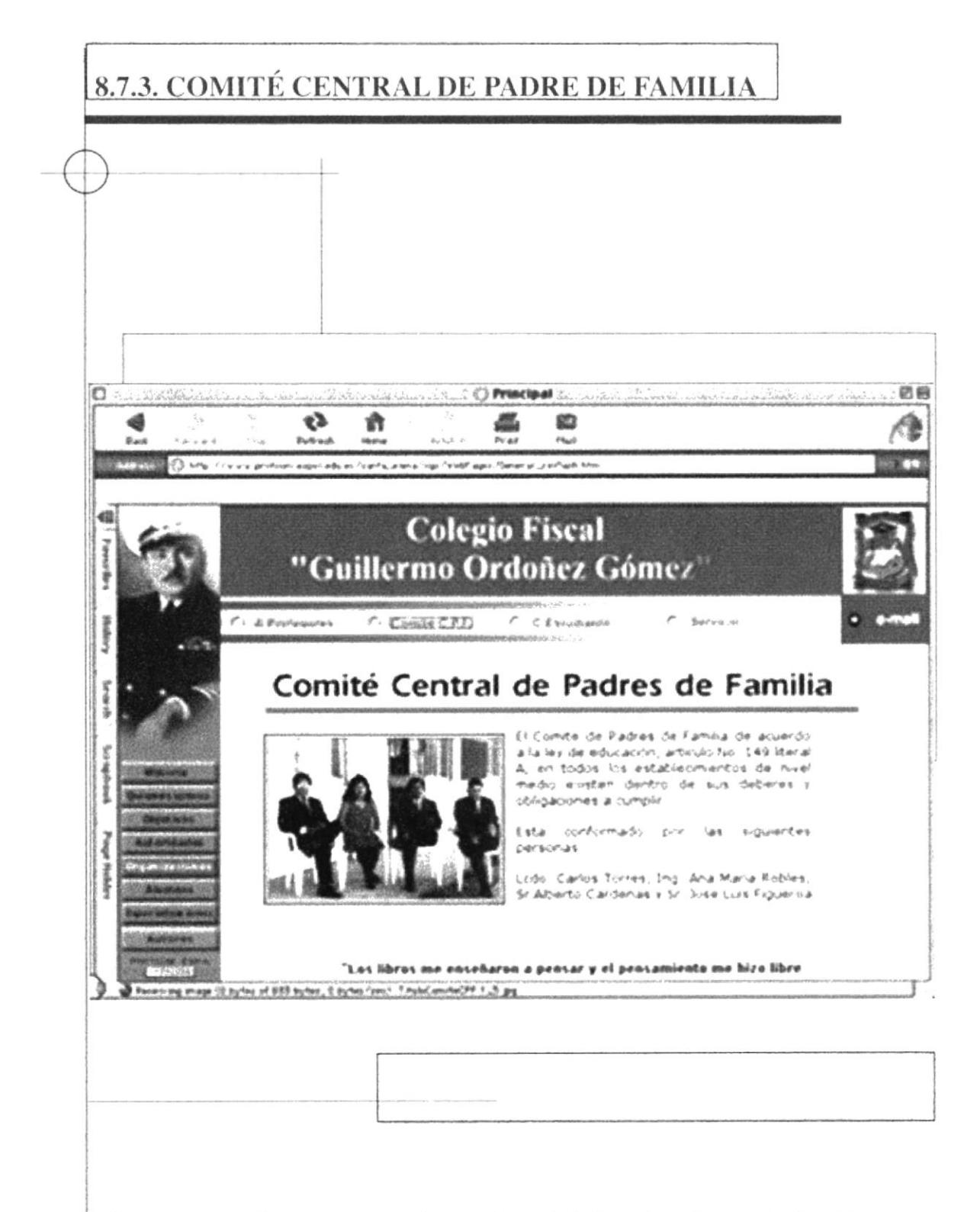

Nos presenta a la terna que conforma el Comité Central de Padres de Familia.

8.7.4. SERVICIOS

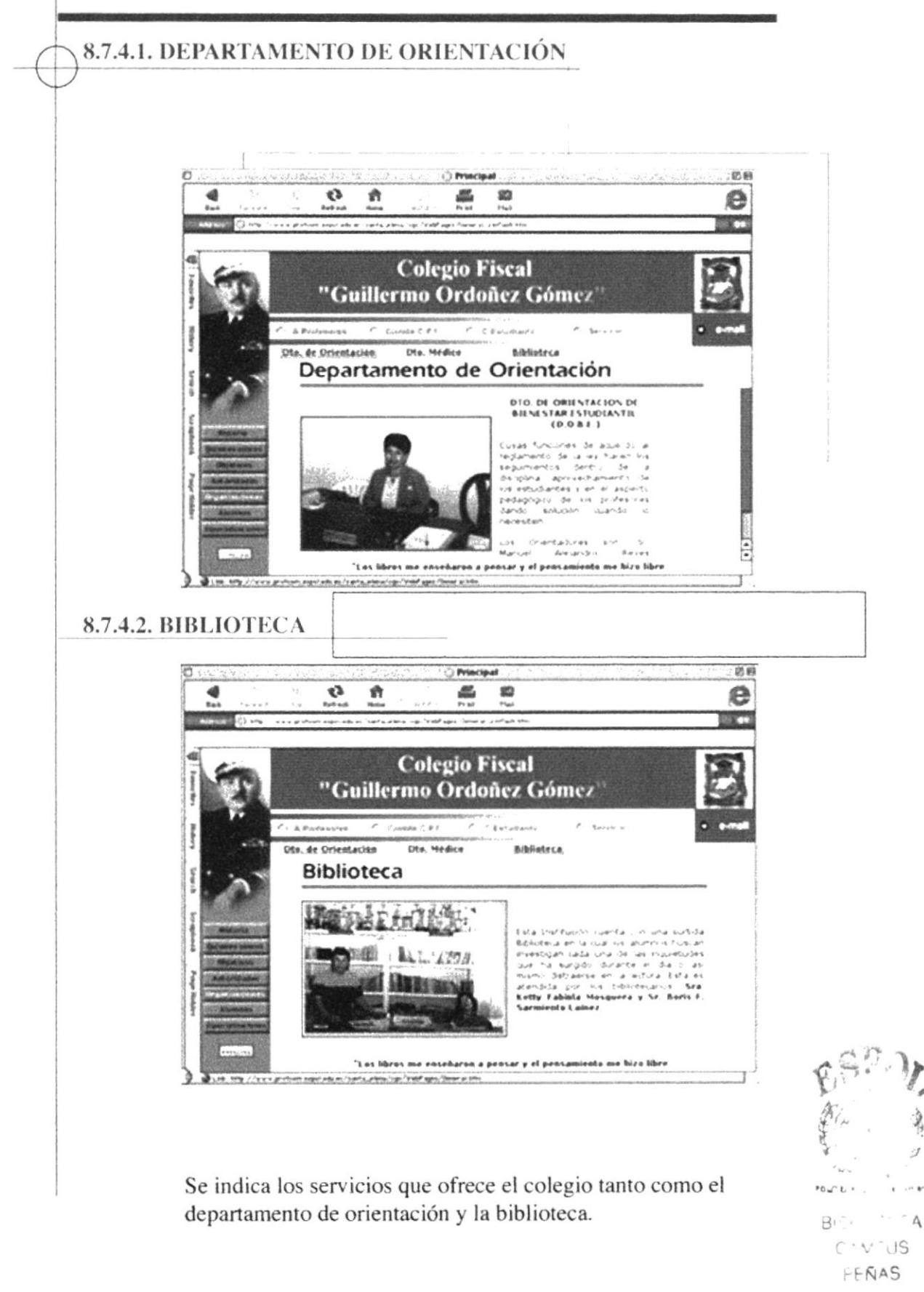

#### 8.8. ALUMNOS

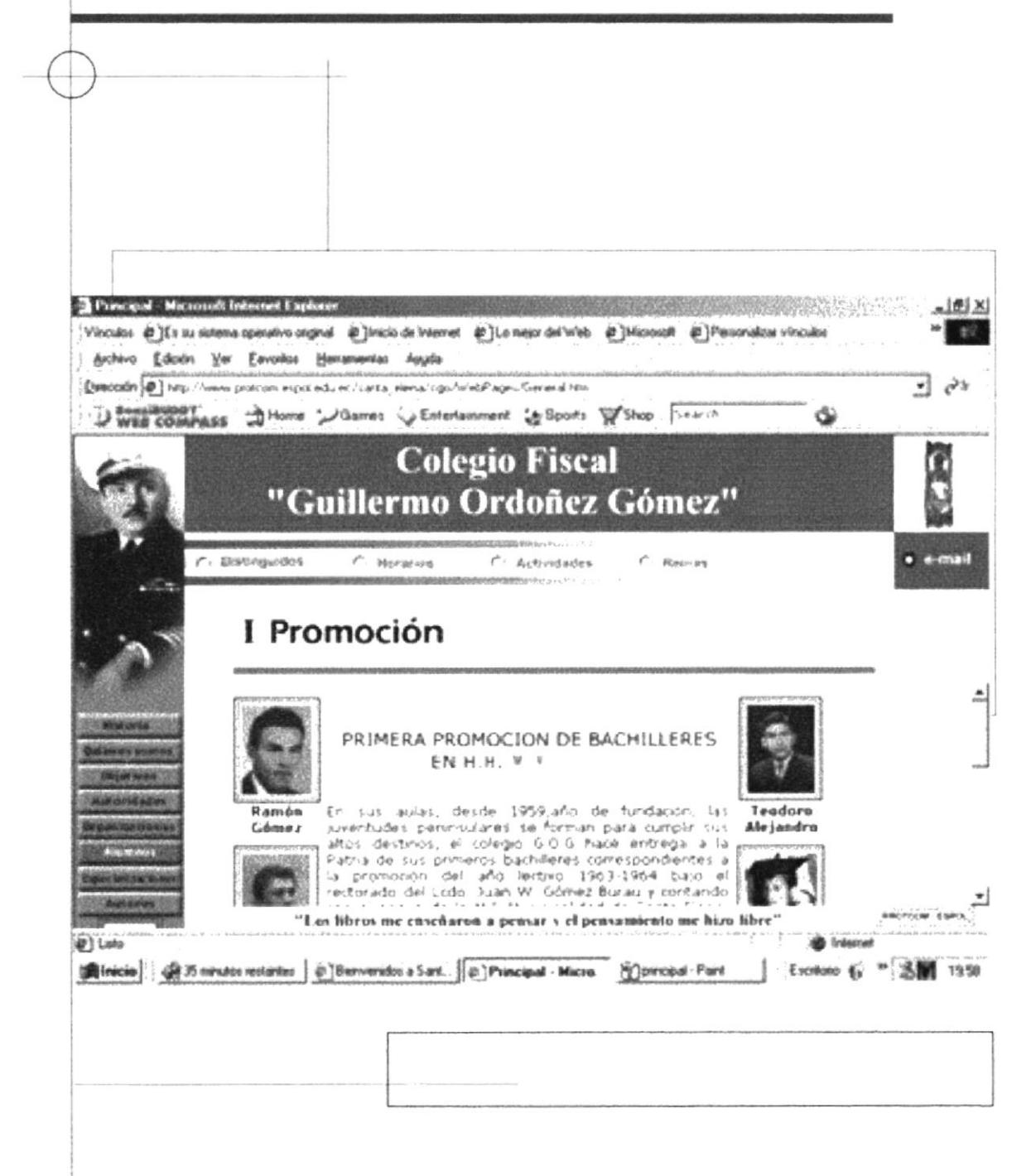

Página que nos muestra como introducción la historia de la primera pomoción.

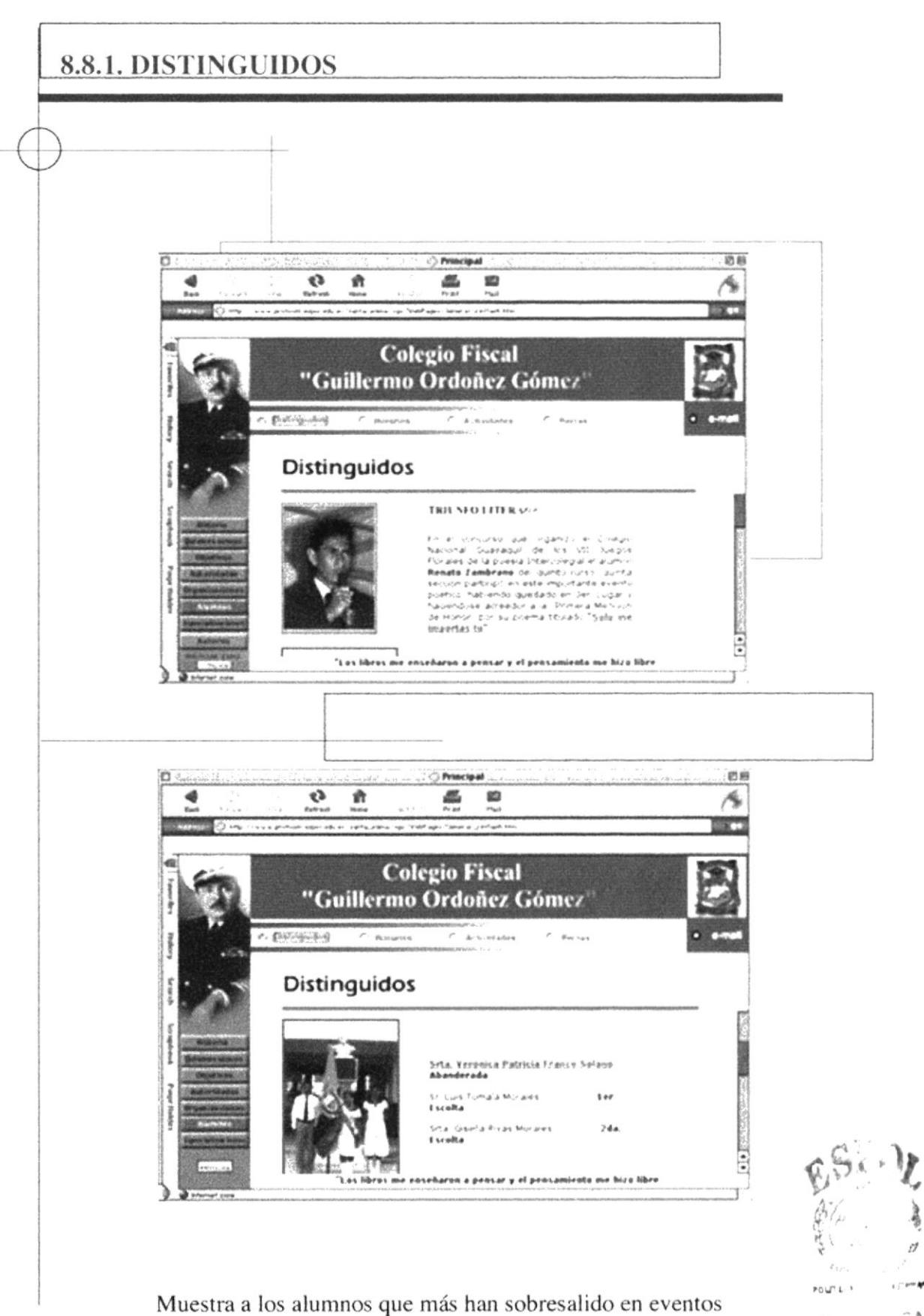

 $\hat{}$  A Bir CAV US HENAS

 $\beta$ 

deportivos y cuturales.

#### 8.8.2. HORARIOS

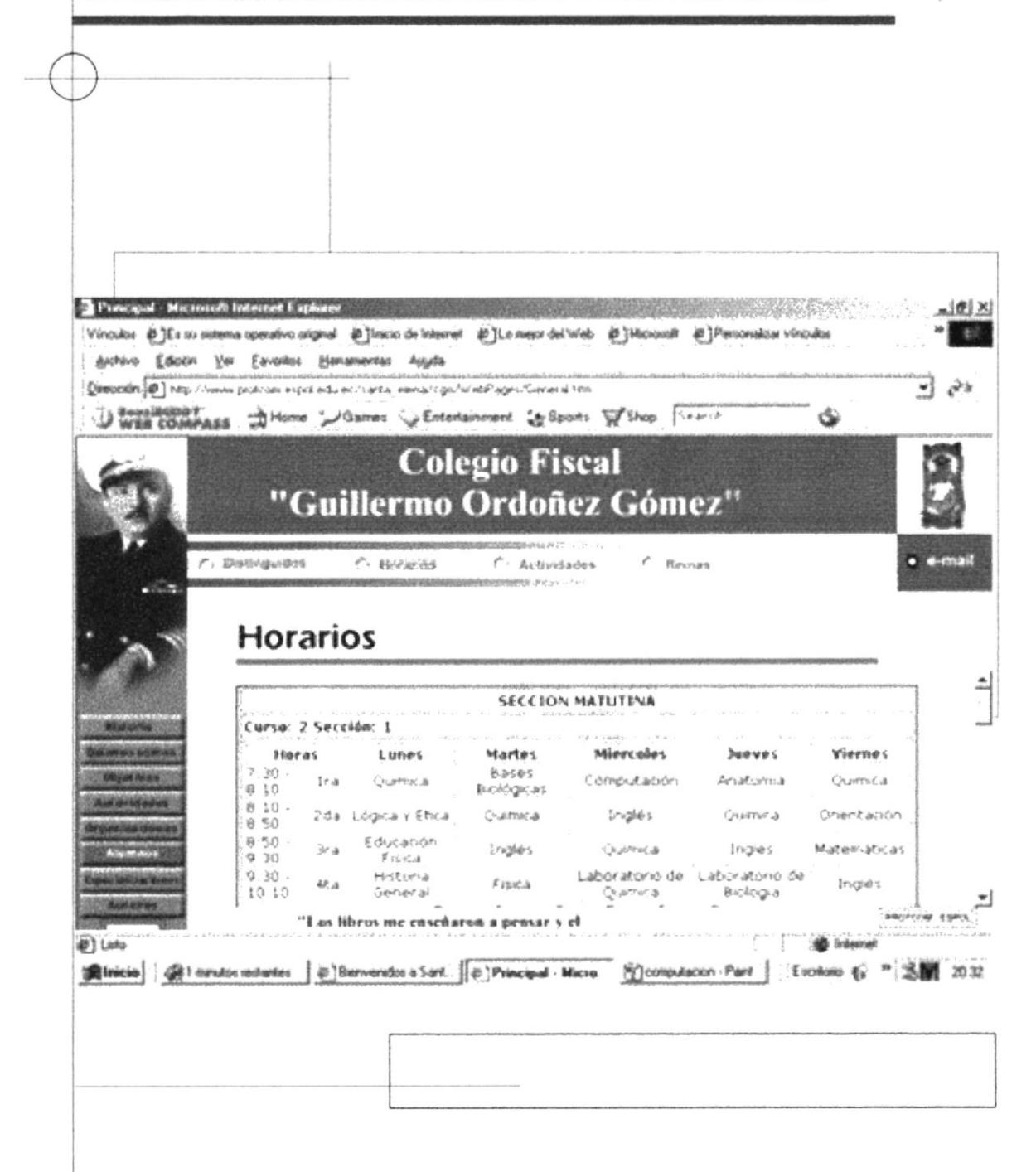

En esta página se muestra los Horarios, va enfocada en especial a los estudiantes del plantel.

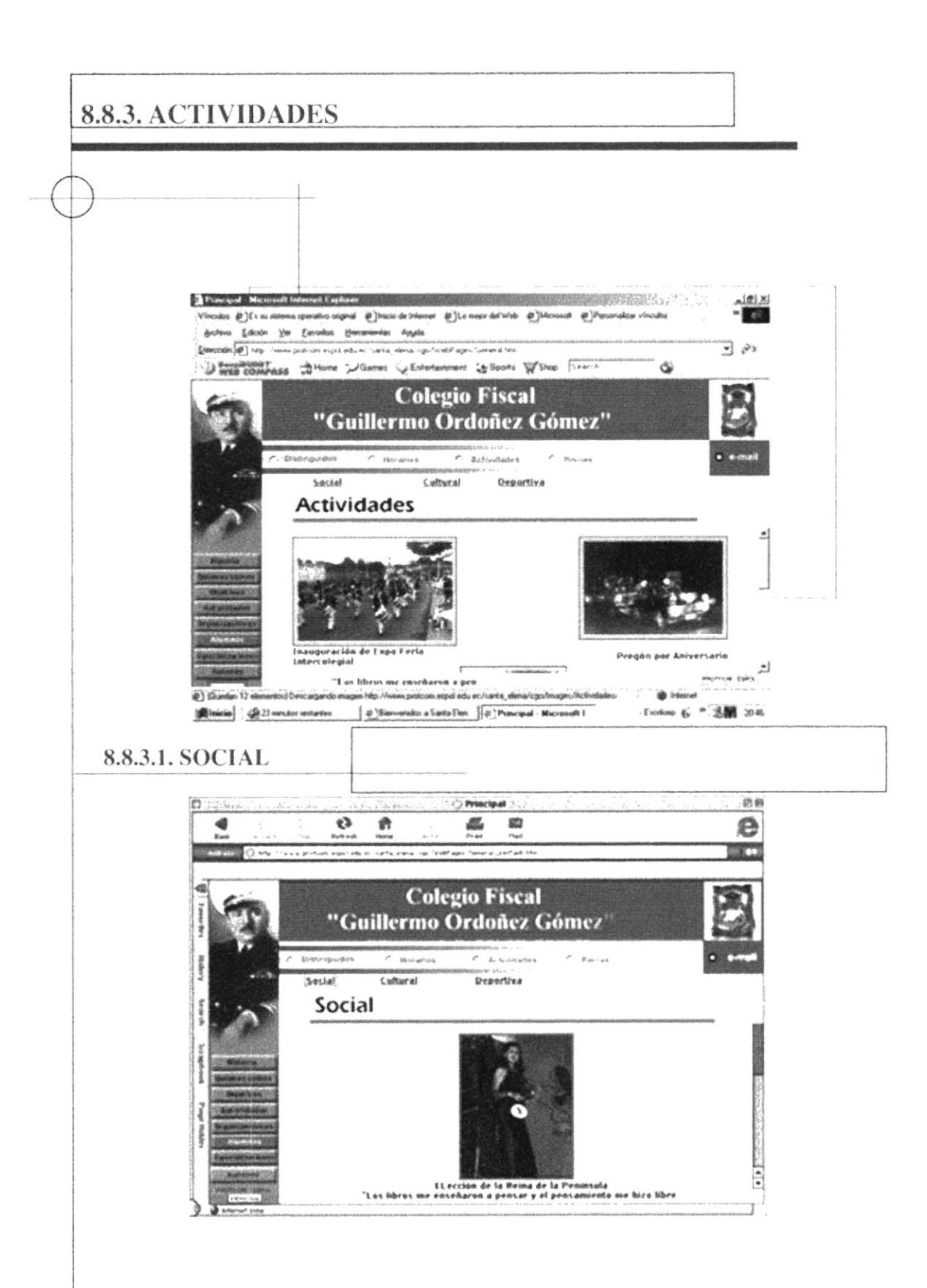

Esta página es la introducción sobre las actividades que realiza el colegio en diferentes areas, en el punto 8.8.3.1 actividad social.

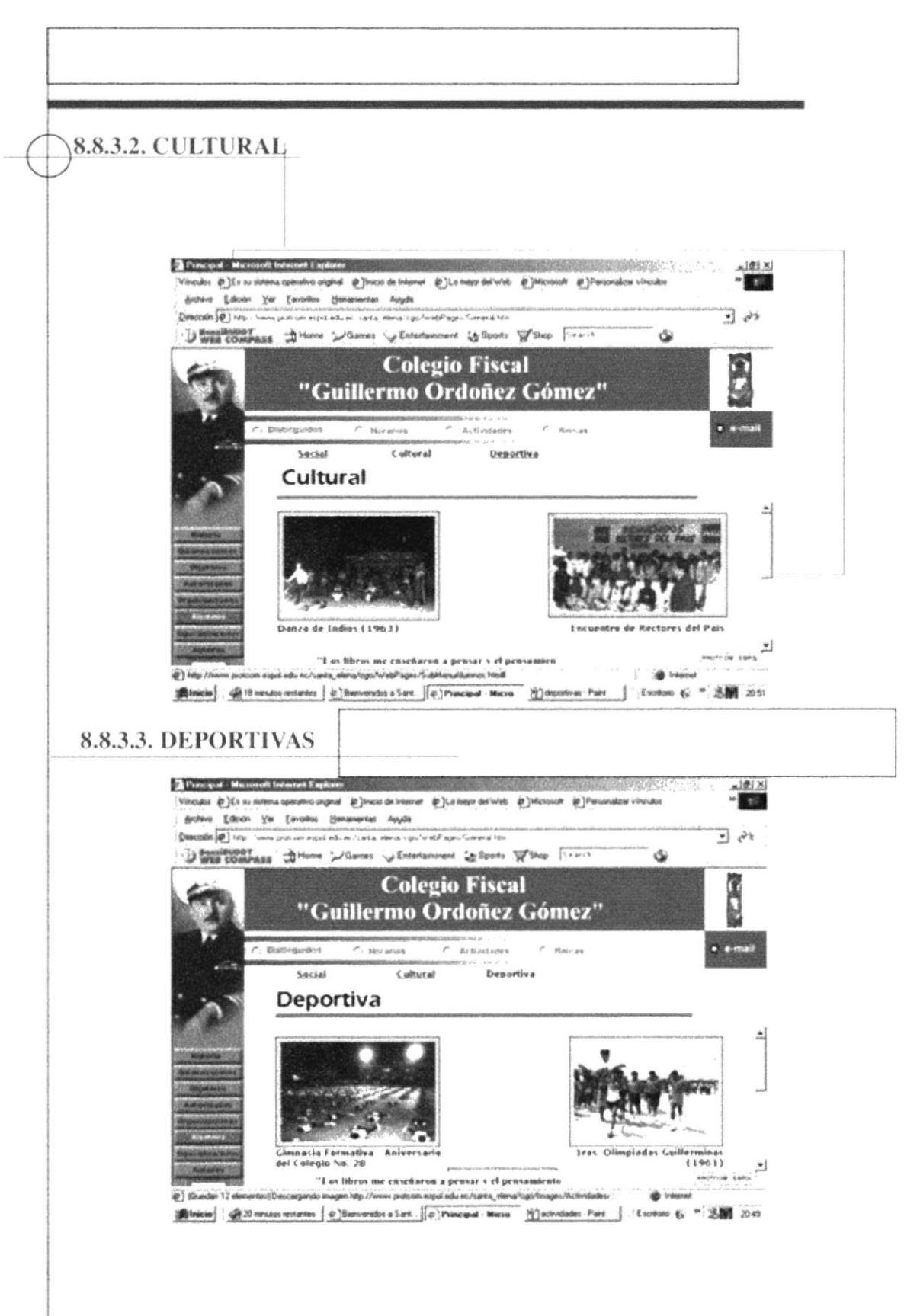

Se muestran las páginas de actividades cultural y deportiva

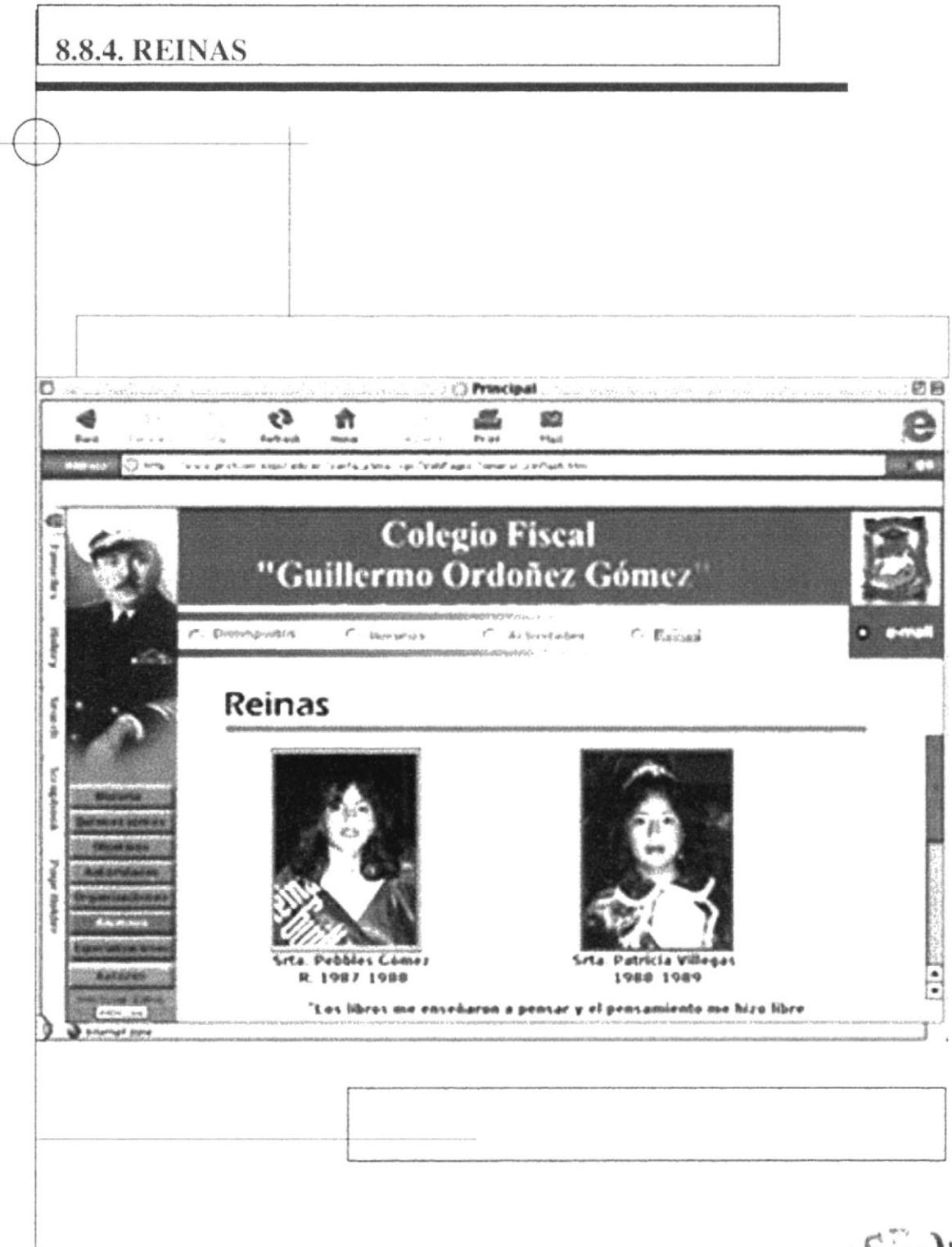

Se muestran imagenes de las Reinas de años anteriores hasta la actual.

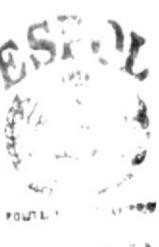

 $\cdots$  A  $\mathsf{B}$  $C:V^{\frown}US$ PERAS

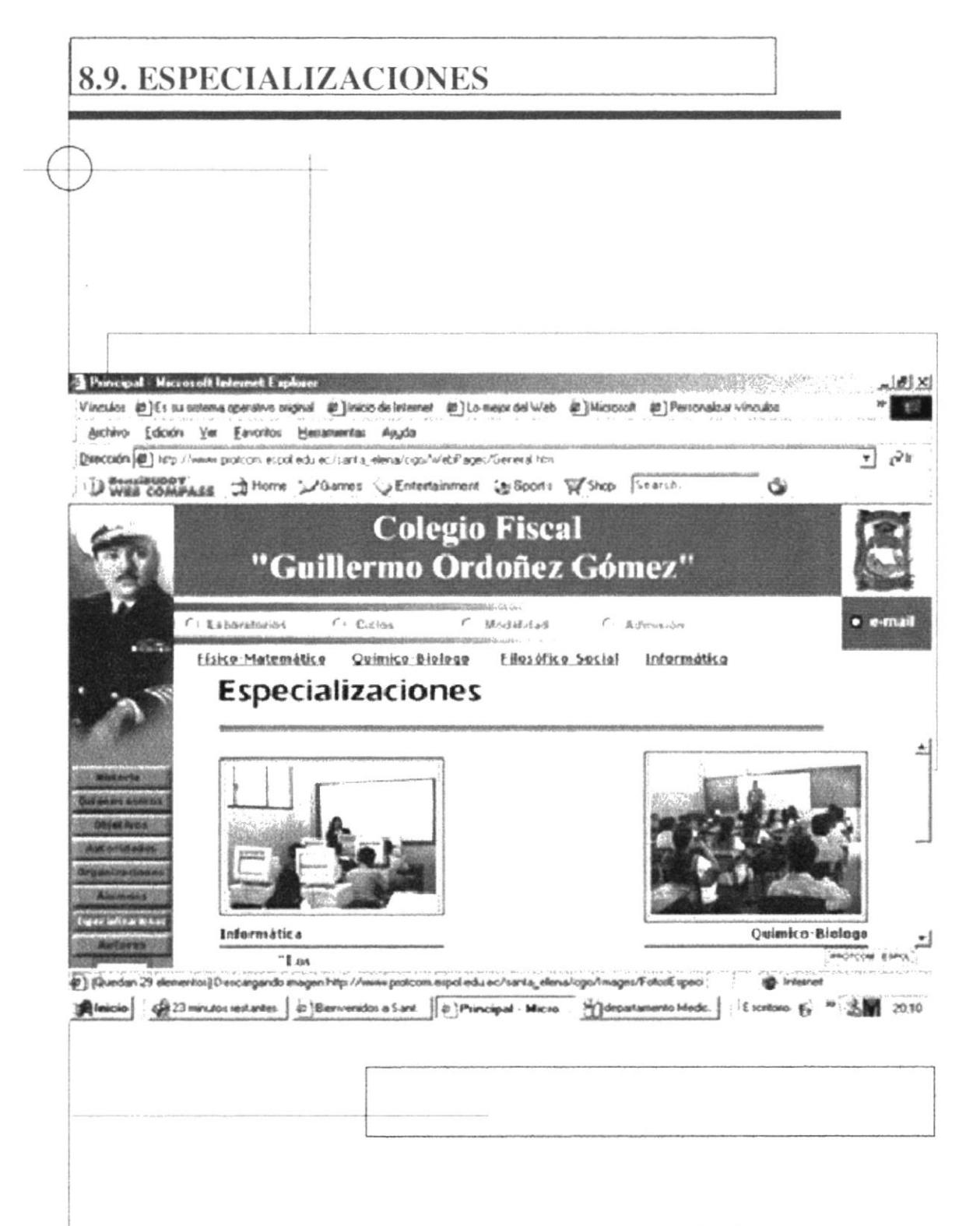

Nos muestra cada una de las especializaciones que ofrece la institución.

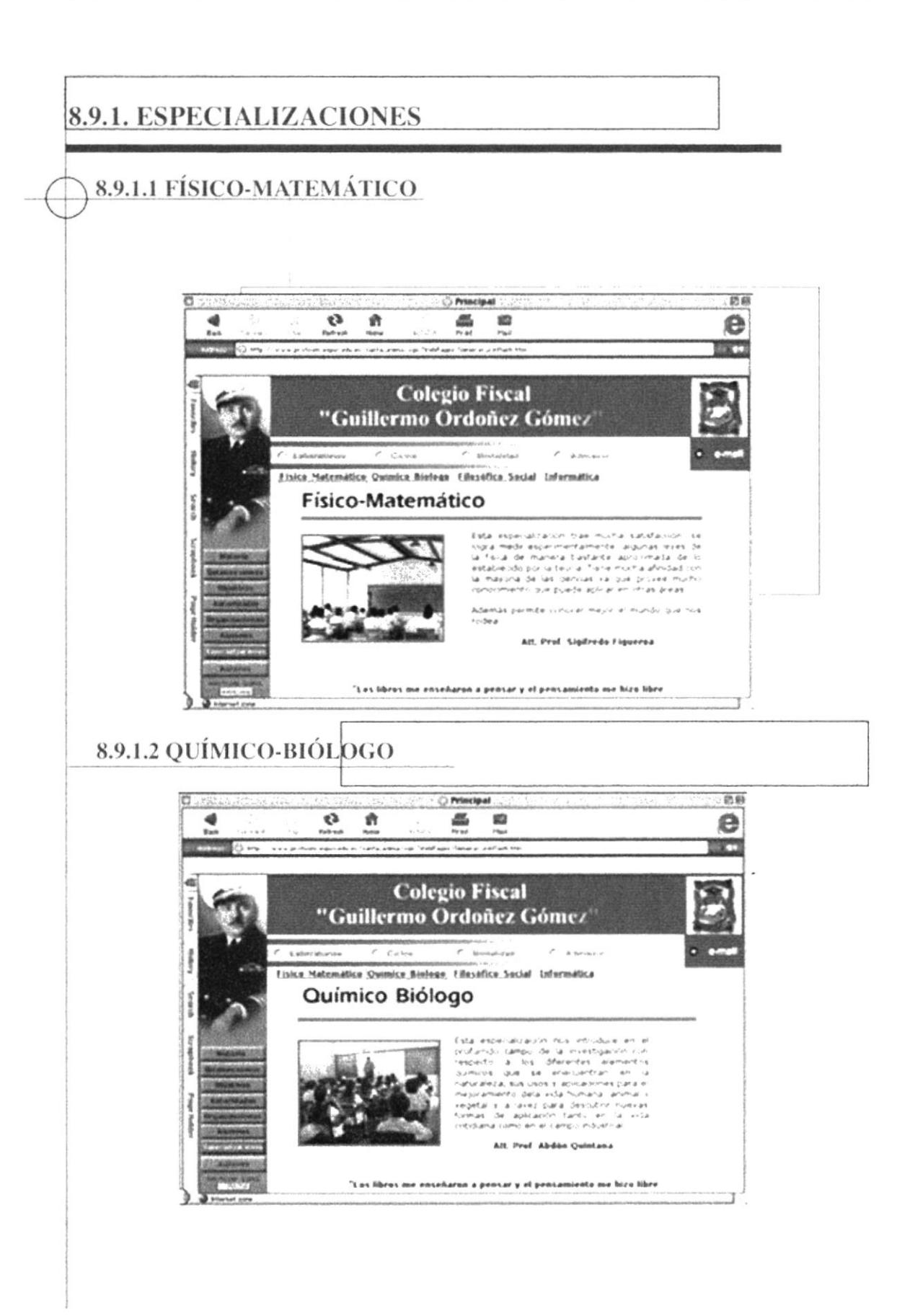

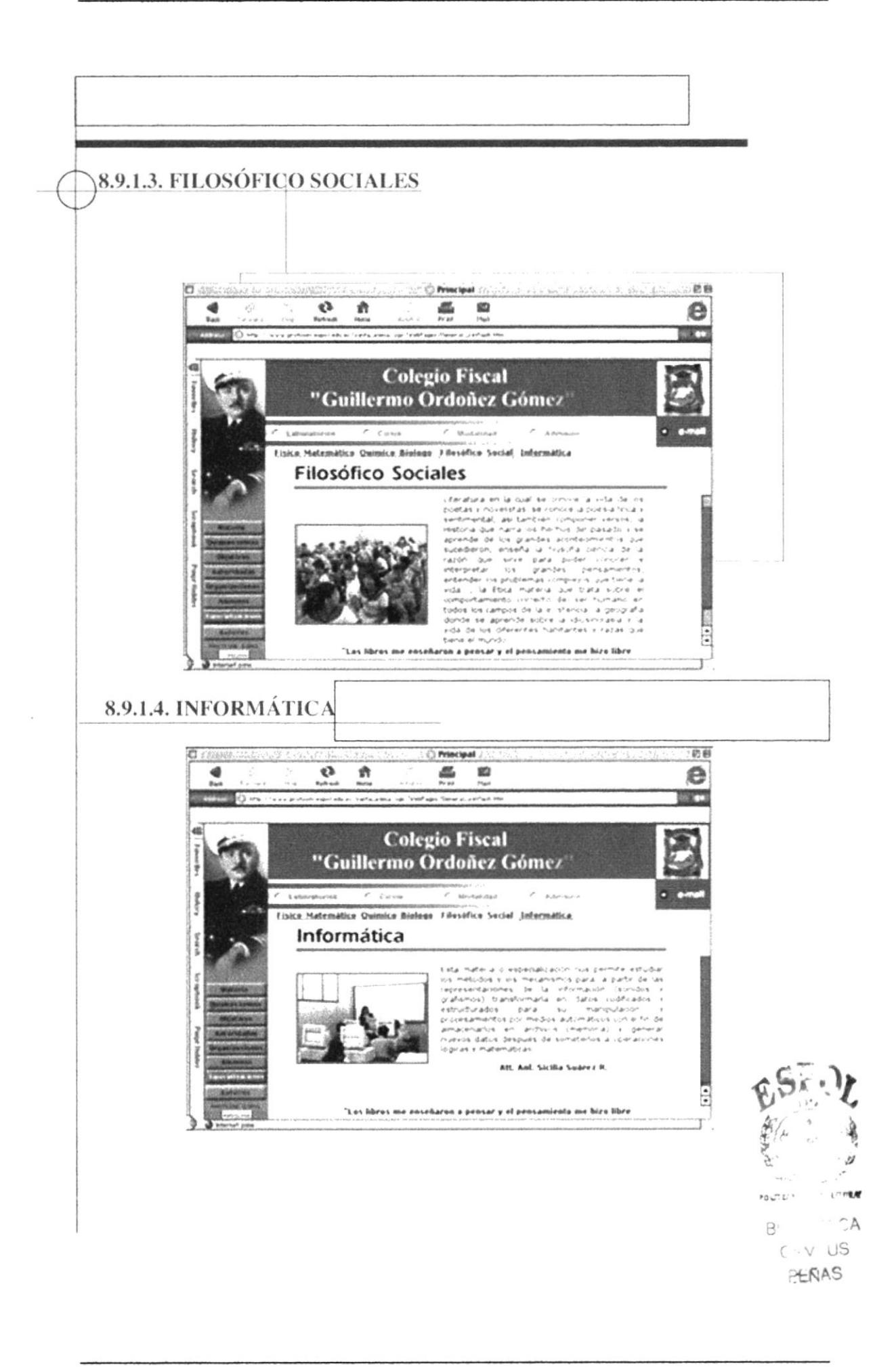

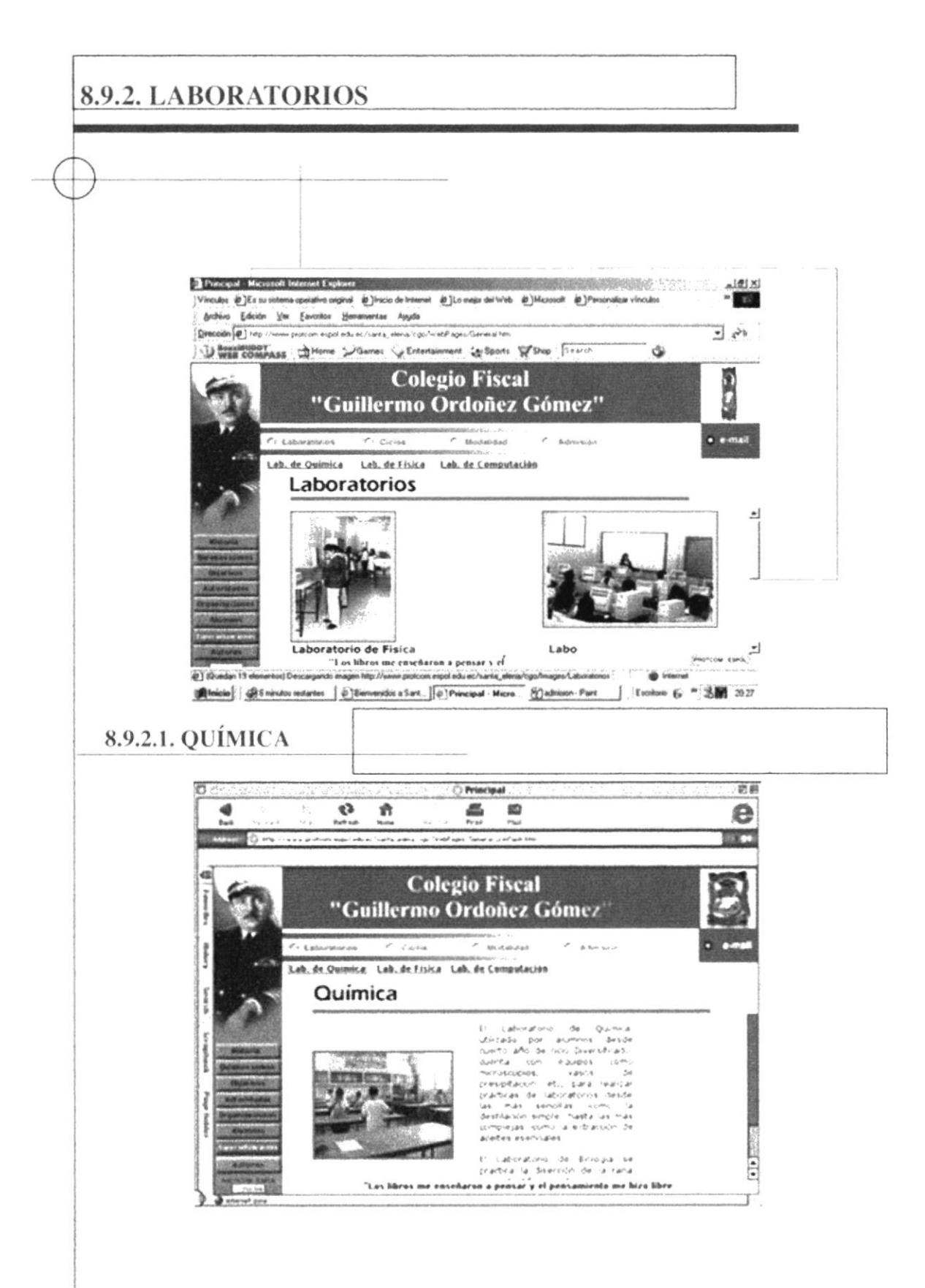

Se muestran los laboratorios con los que cuenta el colegio.

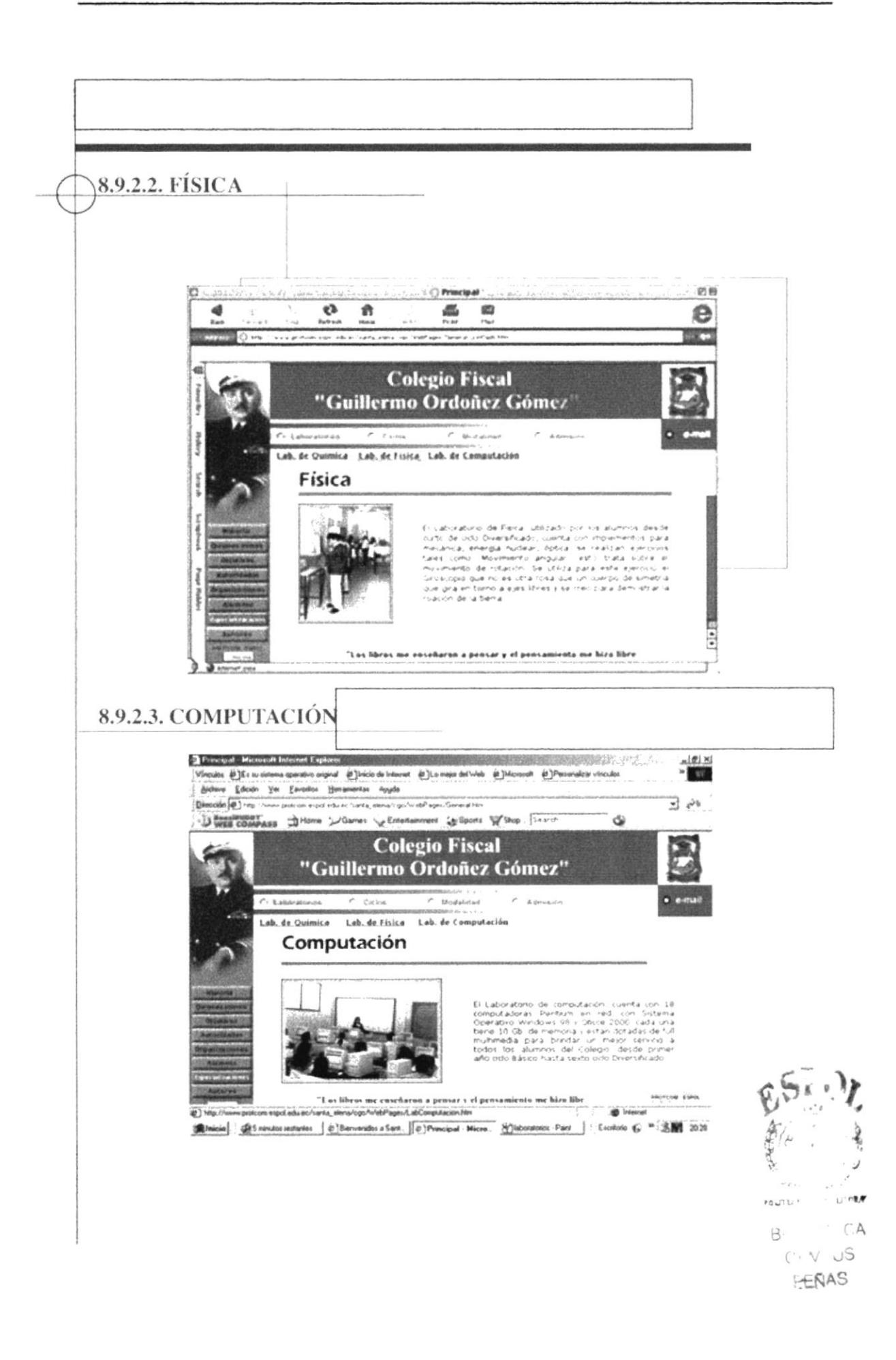

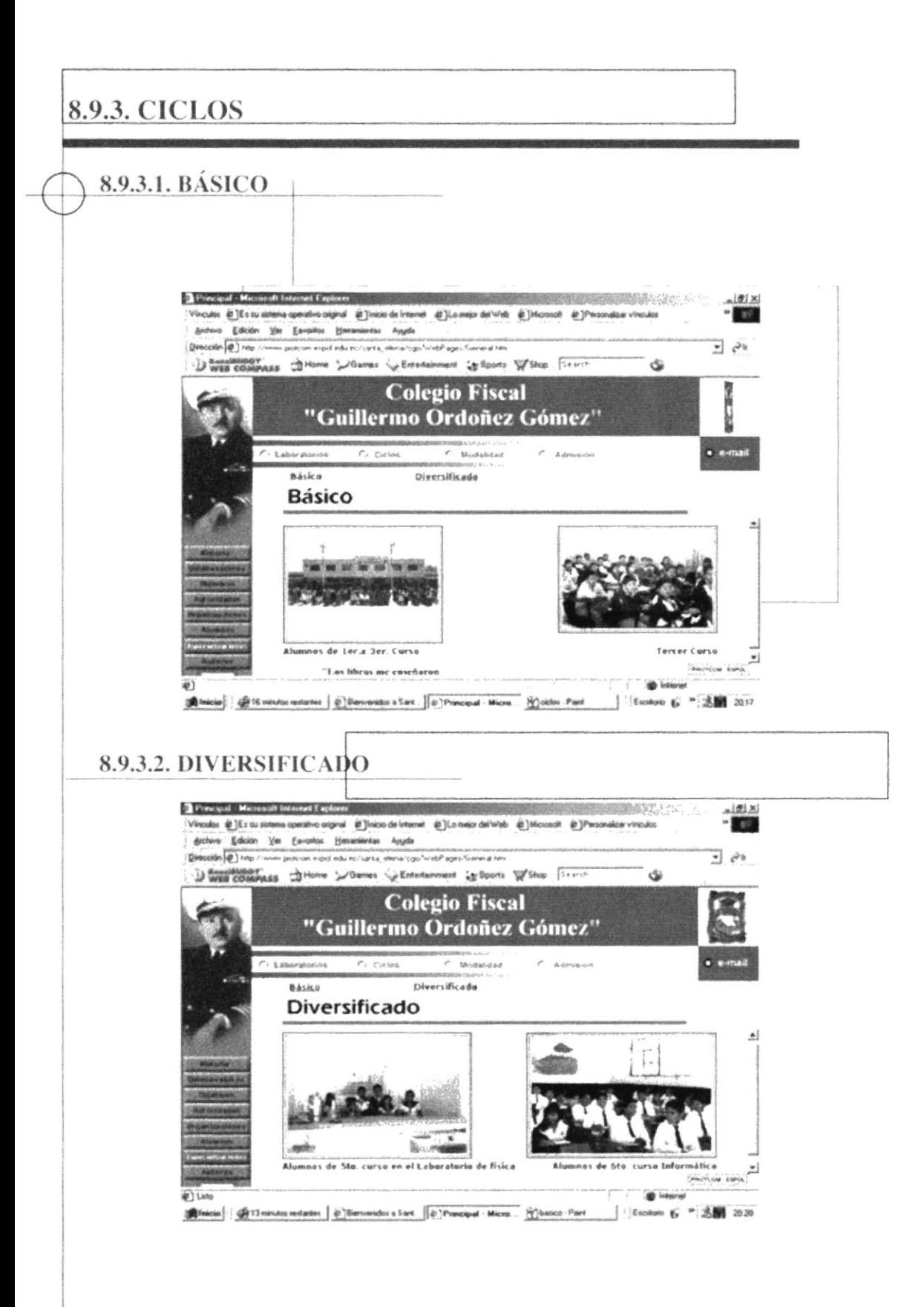

Se muestra los ciclos básico y Diversificado en ambientes diferentes y en cada una de sus especializaciones.

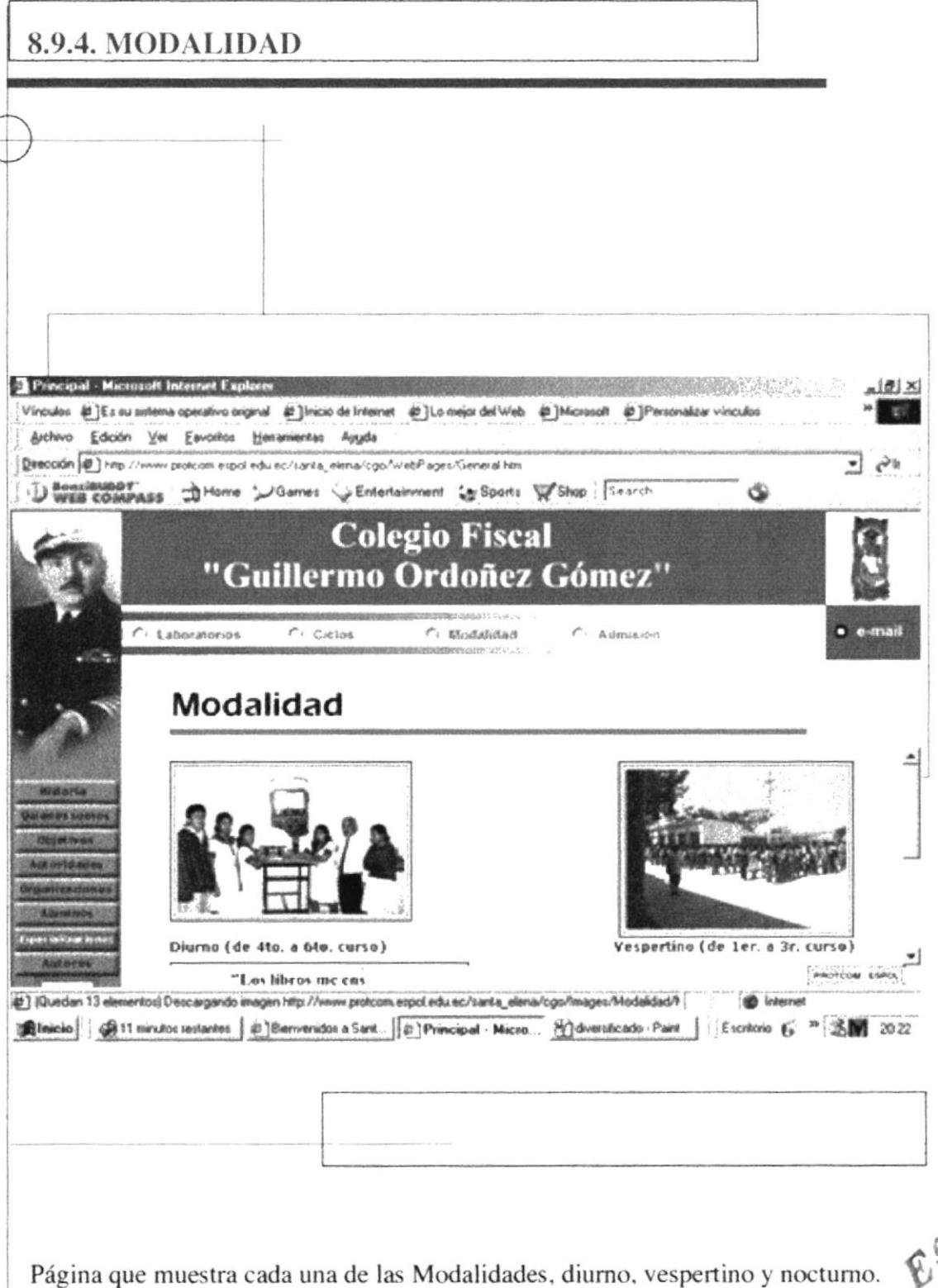

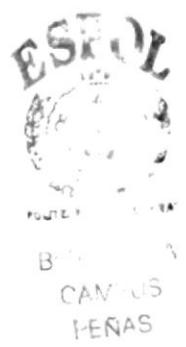

8.9.5. ADMISIÓN

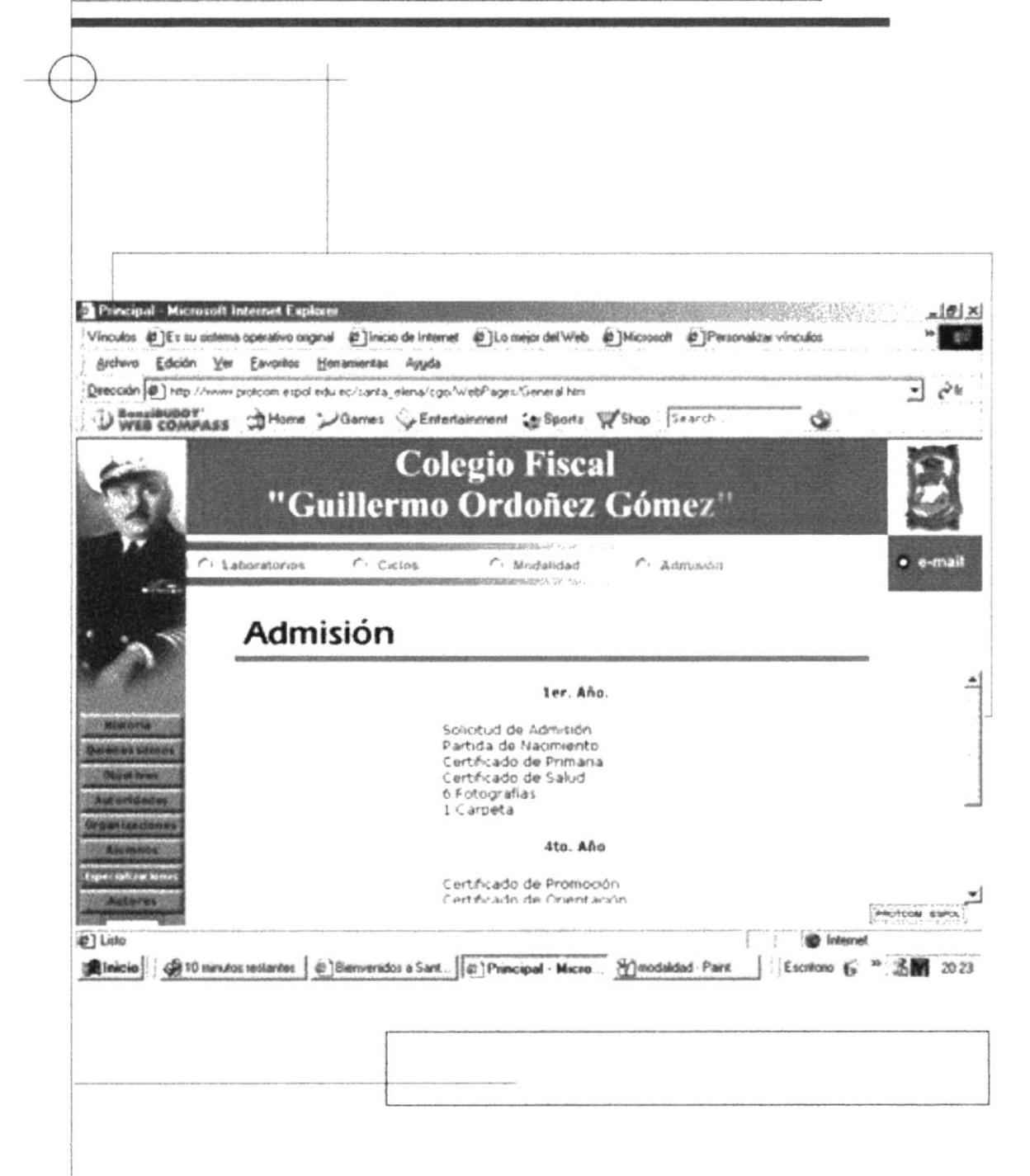

Nos muestra detalladamente los requisitos para el ingreso al colegio.

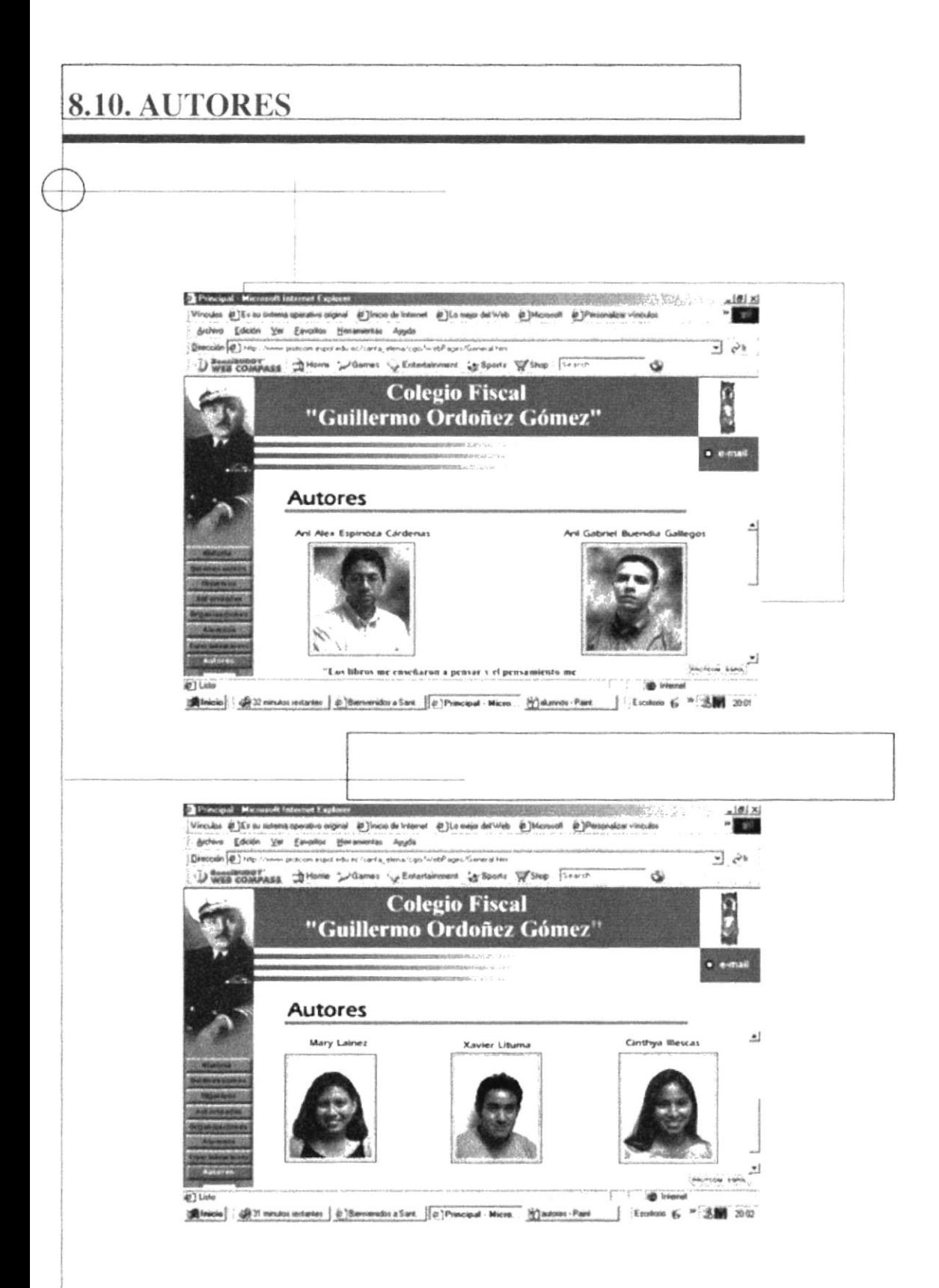